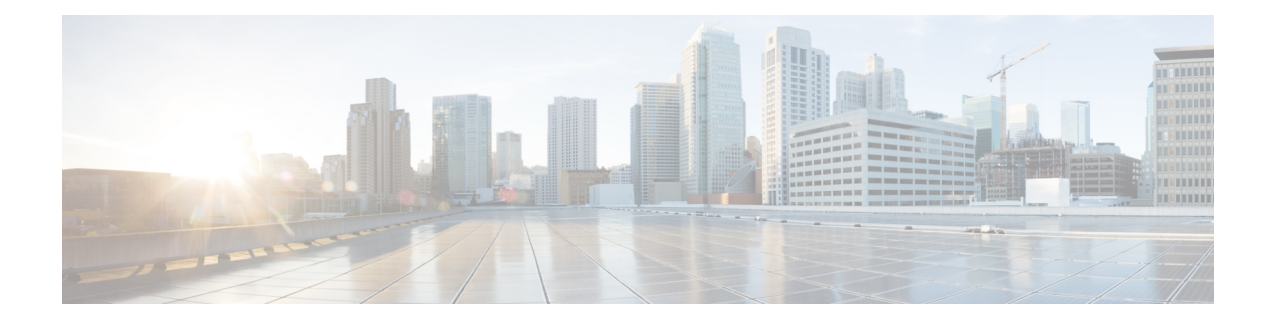

# **File System Commands**

This chapter describes the Cisco IOS XR software commands used to manage file systems on your router.

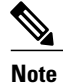

The commands in this module should not be used to access or modify any Cisco IOS XR software or configuration files. Use only the documented commands for installing and configuring the router. Modifying, deleting, or moving configuration or software package files using the manual commands described in this module is not required and can result in router downtime, loss of service, and a corrupted database.

- cd, [page](#page-1-0) 2
- cfs [check,](#page-3-0) page 4
- [copy,](#page-5-0) page 6
- [delete,](#page-11-0) page 12
- dir, [page](#page-13-0) 14
- erase [nvram:,](#page-15-0) page 16
- erase [nvram-raw:,](#page-16-0) page 17
- [format,](#page-18-0) page 19
- [fsck,](#page-25-0) page 26
- [mkdir,](#page-27-0) page 28
- [pwd,](#page-29-0) page 30
- [rmdir,](#page-30-0) page 31
- show [filesystem,](#page-32-0) page 33
- show [media,](#page-34-0) page 35
- [unmount,](#page-37-0) page 38

## <span id="page-1-0"></span>**cd**

**cd**

To change the present working directory, use the **cd** command in EXEC mode.

**cd** *filesystem*: **Syntax Description**  $\overline{files}$  (Optional) Location of the new present working directory. Include the file system alias for the *filesystem* argument, followed by a colon and optionally, the name of a directory. *filesystem* : **Command Default** The default file directory is disk0:/usr. **Command Modes** EXEC mode **Command History Release Modification** Release 2.0 This command was introduced. **Usage Guidelines** *filesystem* To use this command, you must be in a user group associated with a task group that includes appropriate task IDs. If the user group assignment is preventing you from using a command, contact your AAA administrator for assistance. The present working directory is the directory used when EXEC commands that have an optional argument are entered without that argument. Use the **cd** command to define the present working directory. For example, when the **dir** command is entered without specifying the *filesystem* argument, the files in the present working directory are displayed. Use the **pwd** command to display the present working directory. Use the **show filesystem** command to display the available storage devices. Enter the **cd** command without an argument to return the present working directory to disk0:/usr. **Task ID Task ID Operations**

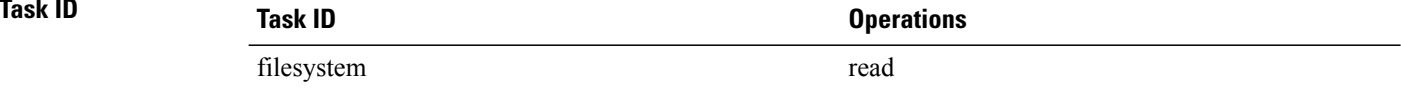

**Examples** The following example shows how to change the present working directory to the root directory on the hard disk. In this example, the **pwd** command confirms that the present working directory has changed to the root directory on the hard disk.

> RP/0/RP0/CPU0:router# **cd harddisk:** RP/0/RP0/CPU0:router# **pwd**

harddisk:

The following example shows how to change the present working directory to the default file directory by specifying the **cd** command without a location. In this example, the **pwd** command confirms that the present working directory has changed to the default file directory.

RP/0/RP0/CPU0:router# **cd** RP/0/RP0/CPU0:router# **pwd** disk0:/usr

#### **Related Commands**

Π

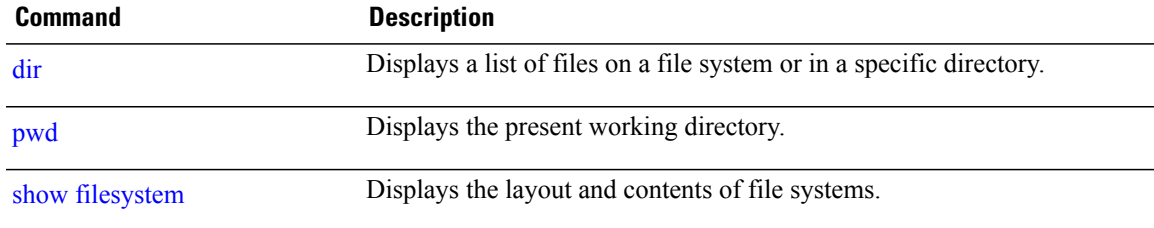

## <span id="page-3-0"></span>**cfs check**

To perform a check of the Configuration File System (CFS), use the **cfs check** command in EXEC or administration EXEC mode.

**cfs check**

- **Syntax Description** This command has no keywords or arguments.
- **Command Default** No default behavior or values

**Command Modes** EXEC mode Admin EXEC mode

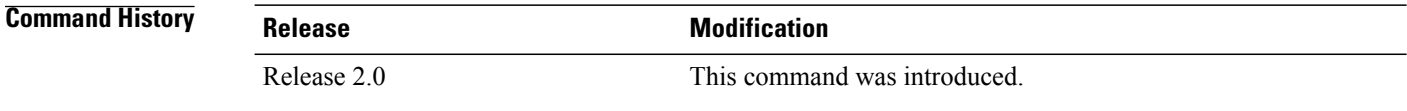

**Usage Guidelines** To use this command, you must be in a user group associated with a task group that includes appropriate task IDs. If the user group assignment is preventing you from using a command, contact your AAA administrator for assistance.

> Use the **cfs check** command to check the sanity of the configuration file system and attempt to recover from internal inconsistencies; one or more rollback points may be lost depending on the severity of the state of the file system.

**Note**

While this command runs, redundancy of the designated secure domain router shelf controller (DSDRSC) is disabled.

**Task ID Task ID Operations** root-lr read, write

**Examples** The following example shows how to perform a CFS check:

RP/0/RP0/CPU0:router# **cfs check**

Creating any missing directories in Configuration File system...OK Initializing Configuration Version Manager...OK

 $\mathbf{I}$ 

Syncing commit database with running configuration...OK Re-initializing cache files...OK Updating Commit Database. Please wait...[OK]

Τ

## <span id="page-5-0"></span>**copy**

To copy a file from a source (such as a network server) to a destination (such as a flash disk), use the **copy** command in EXEC or administration EXEC mode.

**copy** *source* {**location** *node-id destination* **location** {*node-id***| all**}| **running-config[atomic]**}

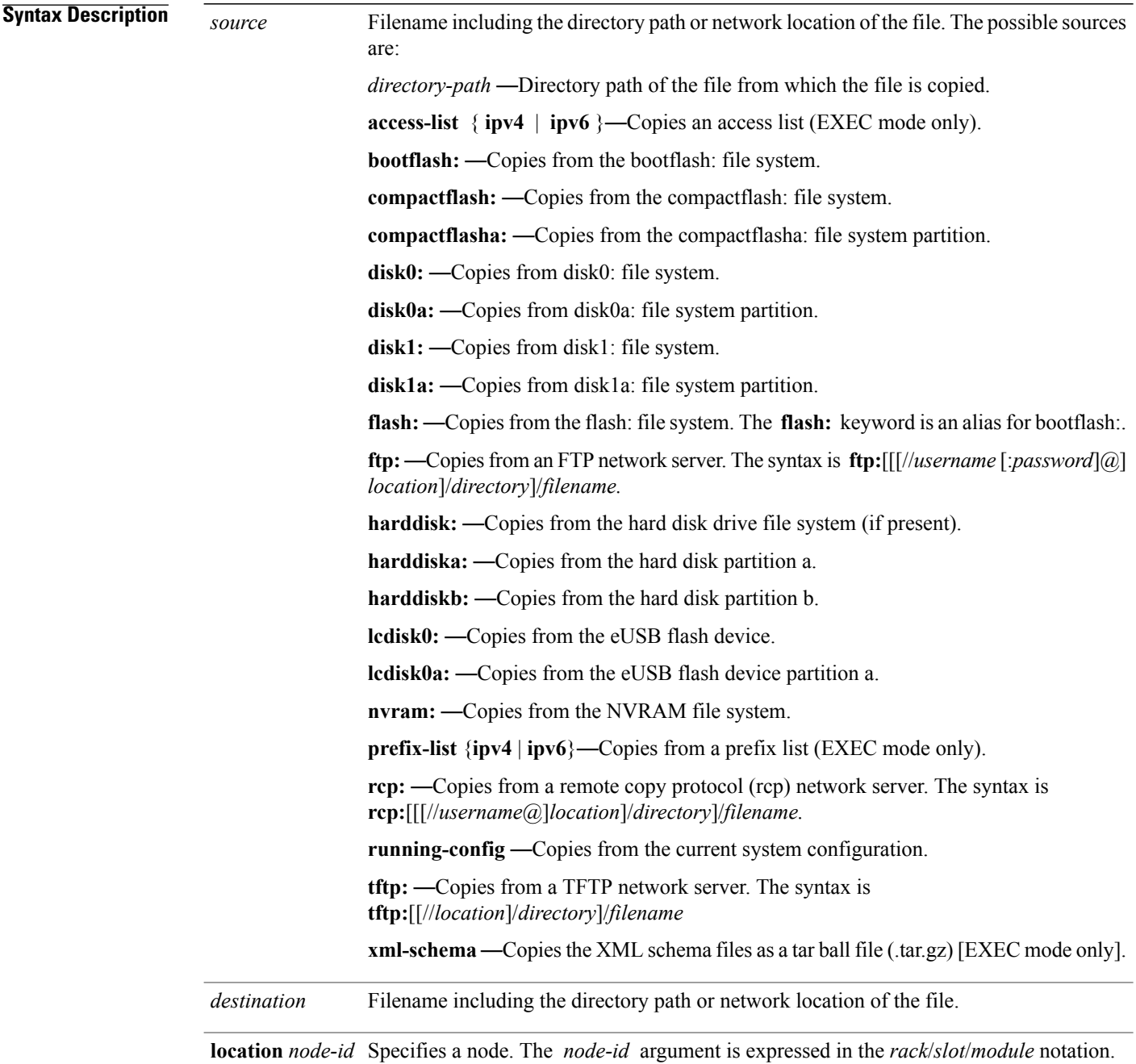

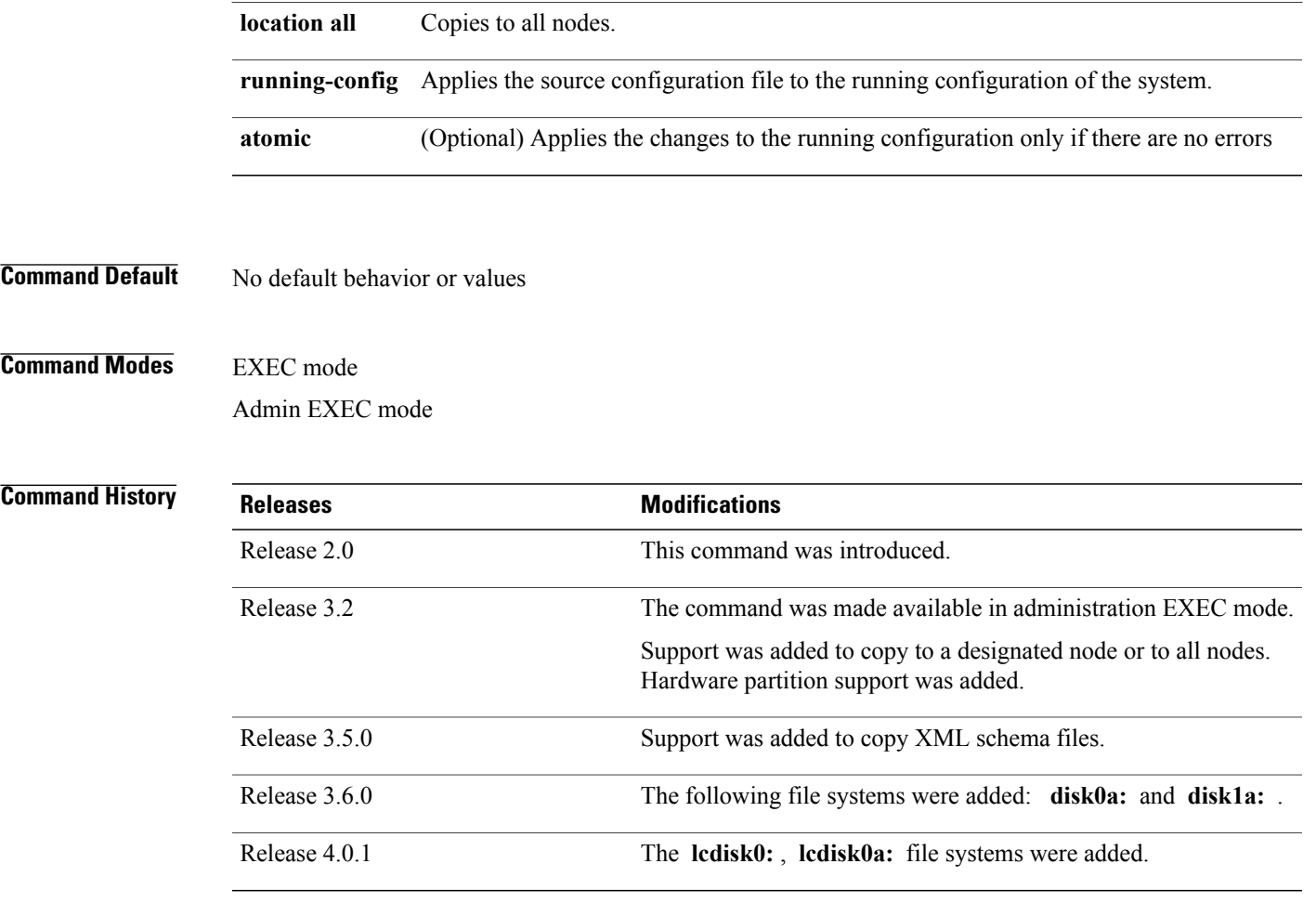

**Usage Guidelines** Source and destination can each be a configuration file, a text file, or a file system. Enter source and destination URL information, usernames, and passwords and issue the **copy** command. The networking device prompts for any missing information.

> The exact format of the *source* and *destination* arguments vary according to the file or directory location. Enter the device or network location for the file system type.

Filenames can include the following characters:

! # \$ % & ' + 0 1 2 3 4 5 6 7 8 9 ; @ A B C D E F G H I J K L M N O P Q R S T U V W X Y Z [ ] ^ \_ a b c  $d$  e f g h i j k l m n o p q r s t u v w x y z { } ~

The following characters can be used with the stated limitations:

- ` needs backslash before this character
- – cannot be the first character
- . cannot be the last character
- = cannot be the filename without other characters

The following characters cannot be used in filenames:

 $"()$ \*,/:<>?\|

The maximum length allowed for a filename is 254 characters including the path. If a filename longer than 254 characters is specified, the filename is truncated to 254 characters.

To copy a file from a source on the router to a destination on the router, specify a source **location** *node-id* and a destination **location** *node-id* . To copy the file to all nodes, use the **location all** keywords.

In the alias syntax for the **ftp:** , **rcp:** , and **tftp:** keywords, the location is either an IP address or a hostname. The filename is specified relative to the directory used for file transfers.

When no alias is specified, the networking device looks for a file in the current directory. To view the current directory, enter the **pwd** command.

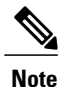

**8**

During processing of the **copy** command, you might see the "C" character. For all files being copied, "C" indicates that the copy process is taking place. The entire copying process might take several minutes and differs from protocol to protocol and from network to network.

<span id="page-7-0"></span>Table 1: Network Protocols [Supported](#page-7-0) by Cisco IOS XR Software , on page 8 describes the network protocols supported by Cisco IOS XR software.

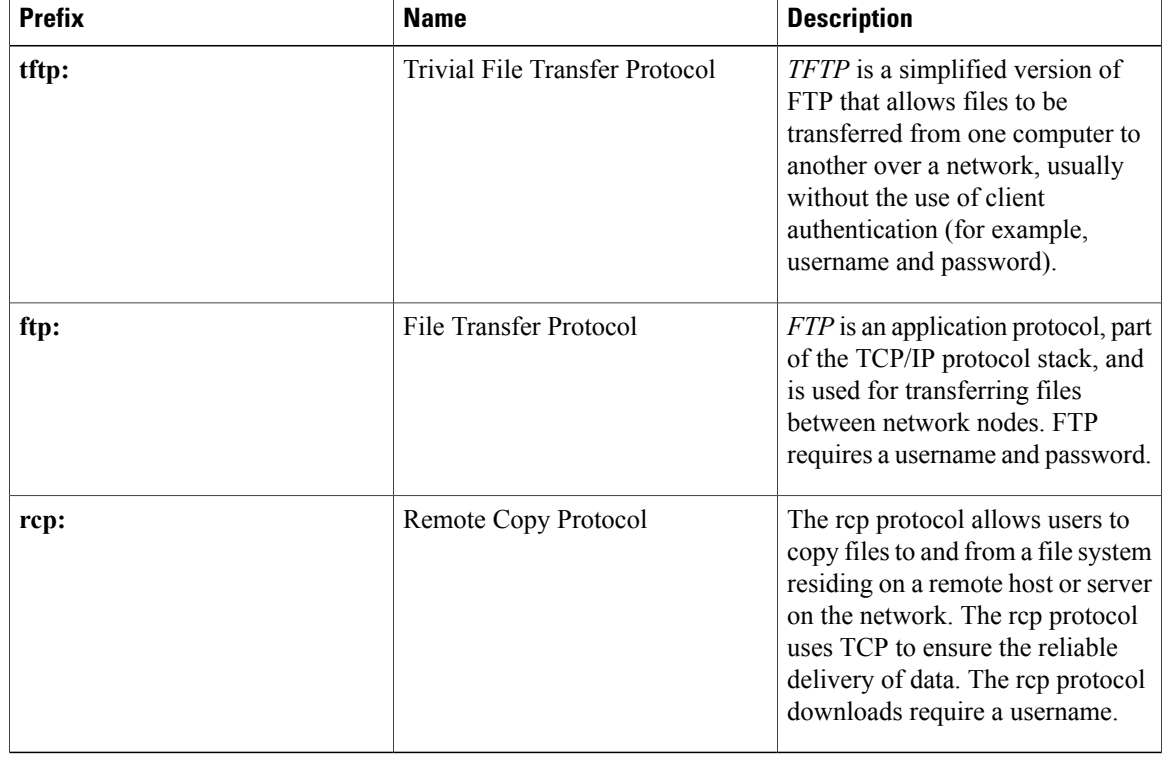

#### **Table 1: Network Protocols Supported by Cisco IOS XR Software**

Additional usage guidelines are in the following sections.

#### **Invalid Combinations of Source and Destination**

Some combinations of source and destination are invalid. Specifically, you cannot copy the following:

- From a running configuration to a running configuration
- From a network device to a network device (for example, **copy ftp: rcp:** )

#### **Using TFTP**

*TFTP* is a simplified version of FTP that allows files to be transferred from one computer to another over a network, usually without the use of client authentication (for example, username and password).

The syntax is as follows:

**copy tftp:**//*hostname* /*ipaddress*/*directory-path pie name target-device* [**location** {*node-id* | **all**}]

Example:

RP/0/RP0/CPU0:router# **copy tftp://1.1.1.1/images/software.pie disk1:**

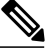

**Note**

Some Cisco IOS XR images may be larger than 32 MB, and the TFTP services provided by some vendors may not support a file this large. If you do not have access to a TFTP server that supports files larger than 32 MB, download the software image using FTP or rcp as described in the following sections.

#### **Using FTP**

FTP servers require a username and password for each client request. Cisco IOS XR software sends the first valid username in the following list:

**1** The username and password specified in the **copy** command, if a username is specified.

The syntax is as follows:

**copy ftp://** *username* : *password* @ *hostname oripaddress*/*directory-path*/*pie-name target-device* [**location** {*node-id* | **all**}]

Example:

RP/0/RP0/CPU0:router# **copy ftp://john:secret@10.1.1.1/images/software.pie disk1:**

- **2** An "anonymous" username and password. The anonymous password is "root $\widehat{a}$  ip address," where "ip address" is the IP address of the local networking device.
- **3** A password "username@iosname.domain" formed by the networking device. The variable "username" is the username associated with the current session, "iosname" is the configured hostname, and "domain" is the domain of the networking device.

The username and password must be associated with an account on the FTP server. If you are writing to the network server, the FTP server must be properly configured to accept the FTP write request from the user on the networking device.

If the network server has a directory structure, the configuration file or image is written to or copied from the directory associated with the username on the network server. For example, if the system image resides in the home directory of a user on the network server, specify the name of that user as the remote username.

Refer to the documentation for your FTP server for more details.

#### **Using rcp**

The rcp protocol requires a username upon each request. When you copy a configuration file or image between the networking device and an rcp server, the Cisco IOS XR software sends the first valid username in the following list:

- **1** The remote username specified in the **copy** command, if one is specified.
- **2** The username set by the **rcp client username** command, if the command is configured.
- **3** The networking device hostname.

For the rcp copy request to process successfully, an account must be defined on the network server for the remote username. If the network administrator of the destination server did not establish an account for the remote username, this command does not run successfully. If the network server has a directory structure, the configuration file or image is written to or copied from the directory associated with the remote username on the network server. For example, if the system image resides in the home directory of a user on the network server, specify the name of that user as the remote username.

If you are writing to the network server, the rcp server must be properly configured to accept the rcp write request from the user on the networking device. For UNIX systems, add an entry to the .rhosts file for the remote user on the rcp server. Suppose the networking device contains the following configuration lines:

hostname Rtr1 ip rcp remote-username User0

If the IP address of the networking device translates to company.com, then the .rhosts file for User0 on the rcp server should contain the following line:

company.com Rtr1

See the documentation for your rcp server for more details.

If you are using a personal computer as a file server, the computer must support remote shell (rsh) protocol.

#### **Using xml-schema**

Use the **xml-schema** keyword to obtain the most up-to-date XML schemas (.xsd files) from the router. Using this keyword is useful to prevent the use of outdated schemas in the event that router software updates include schema updates. The tar ball file includes all active schema files. It does not include schemasthat are activated by specific package installation envelopes (PIEs) if those PIEs are not installed and activated on the router.

#### **Copying to the Running Configuration**

When you use the **copy** command to copy a configuration file to the **running-config** destination, the configuration in the file is applied to the running configuration of the system. This is a configuration operation. By default, the copy is carried out in a best-effort manner. This means that if some configuration lines from the file cannot be applied, the remaining configuration is still integrated into the system. In this case, a partial configuration is committed. When the **atomic** keyword is used, partial configurations are not committed. This means that even if one error occurs in the parsing or committing phase, no changes are made to the system. To view any errors when applying the configuration, use the **show configuration failed** command.

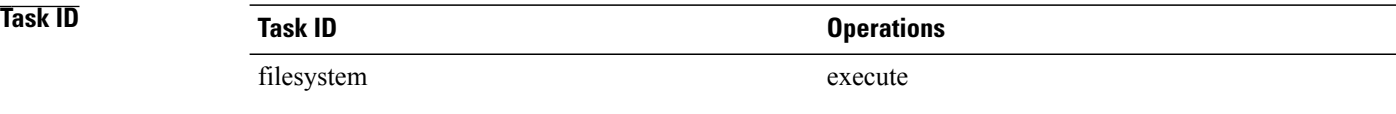

Г

### **Examples** The following example shows how to copy a file from a FTP server to disk1:

RP/0/RP0/CPU0:router# **copy ftp://john:secret@10.1.1.1/images/comp-hfr-full.pie disk1:**

The following example shows how to copy a file from an rcp server to disk1:

RP/0/RP0/CPU0:router# **copy rcp://john@10.1.1.1/images/comp-hfr-full.pie disk1:**

The following example shows how to copy a file from a TFTP server to disk1:

RP/0/RP0/CPU0:router# **copy tftp://10.1.1.1/images/comp-hfr-full.pie disk1:**

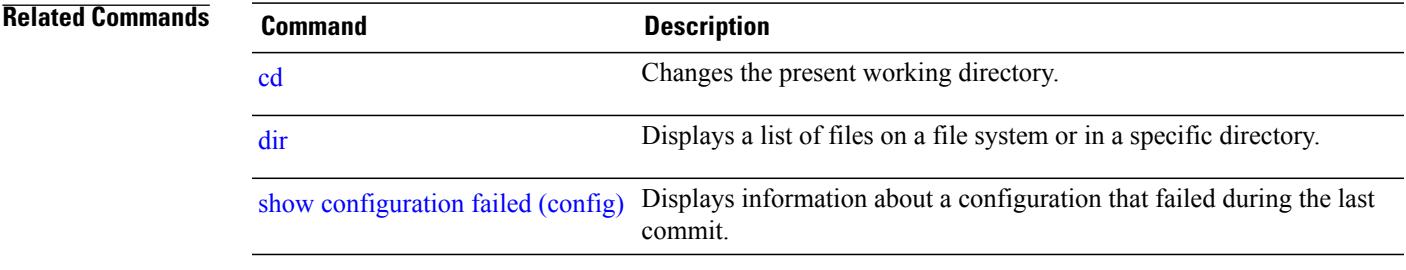

 $\overline{\phantom{a}}$ 

## <span id="page-11-0"></span>**delete**

To delete files, use the **delete** command in the appropriate mode .

**delete** [/**noprompt**] [/**ena**] *filesystem*: *filename* **location** {*node-id***| all**}

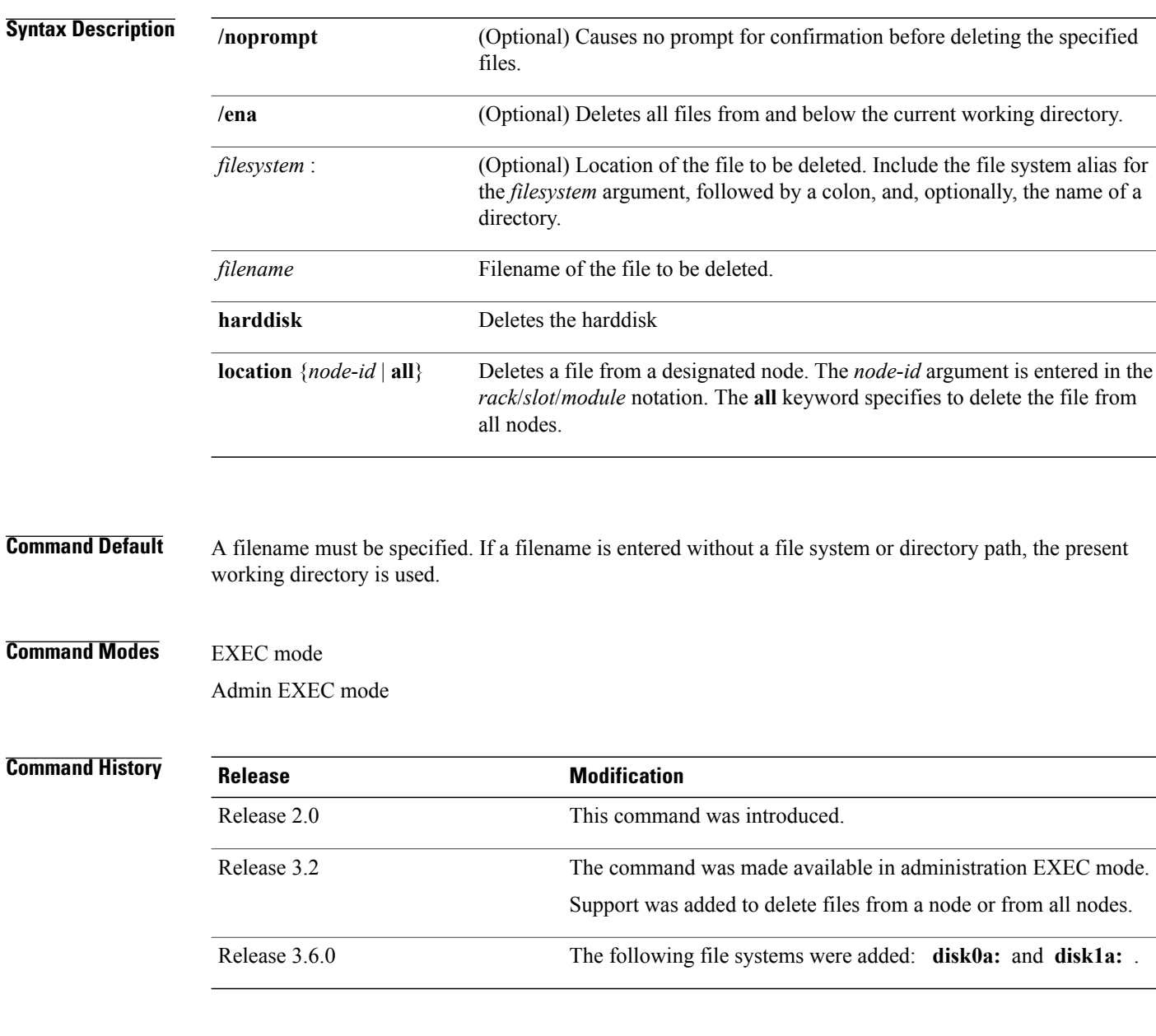

**Usage Guidelines** To use this command, you must be in a user group associated with a task group that includes appropriate task IDs. If the user group assignment is preventing you from using a command, contact your AAA administrator for assistance.

 $\mathbf{I}$ 

When a file is deleted, it is removed from the system and cannot be restored (undeleted). Use the **dir** command to display the list of files on a storage device.

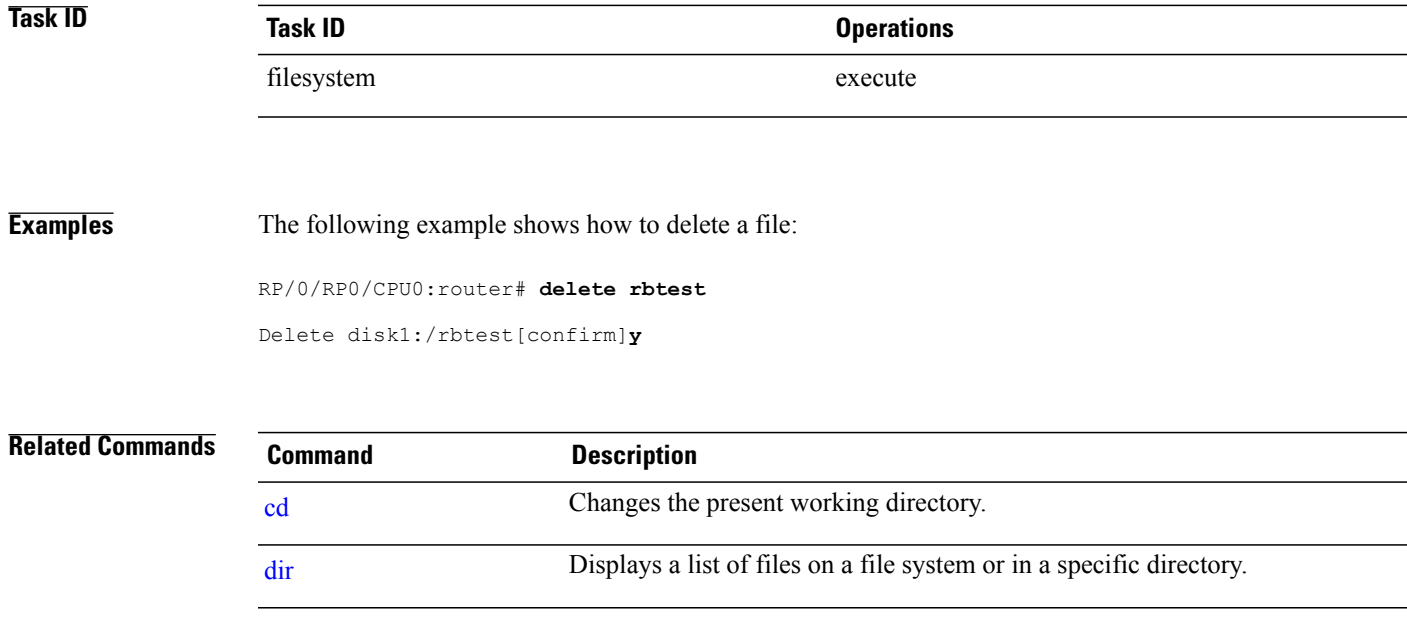

T

# <span id="page-13-0"></span>**dir**

**dir**

To display a list of files on a file system or in a specific directory, use the **dir** command in EXEC mode Admin EXEC mode .

**dir** [/**all**| /**ena**| /**recurse**] [*filesystem*:] [ *filename* ] **location** {*node-id***| all**}

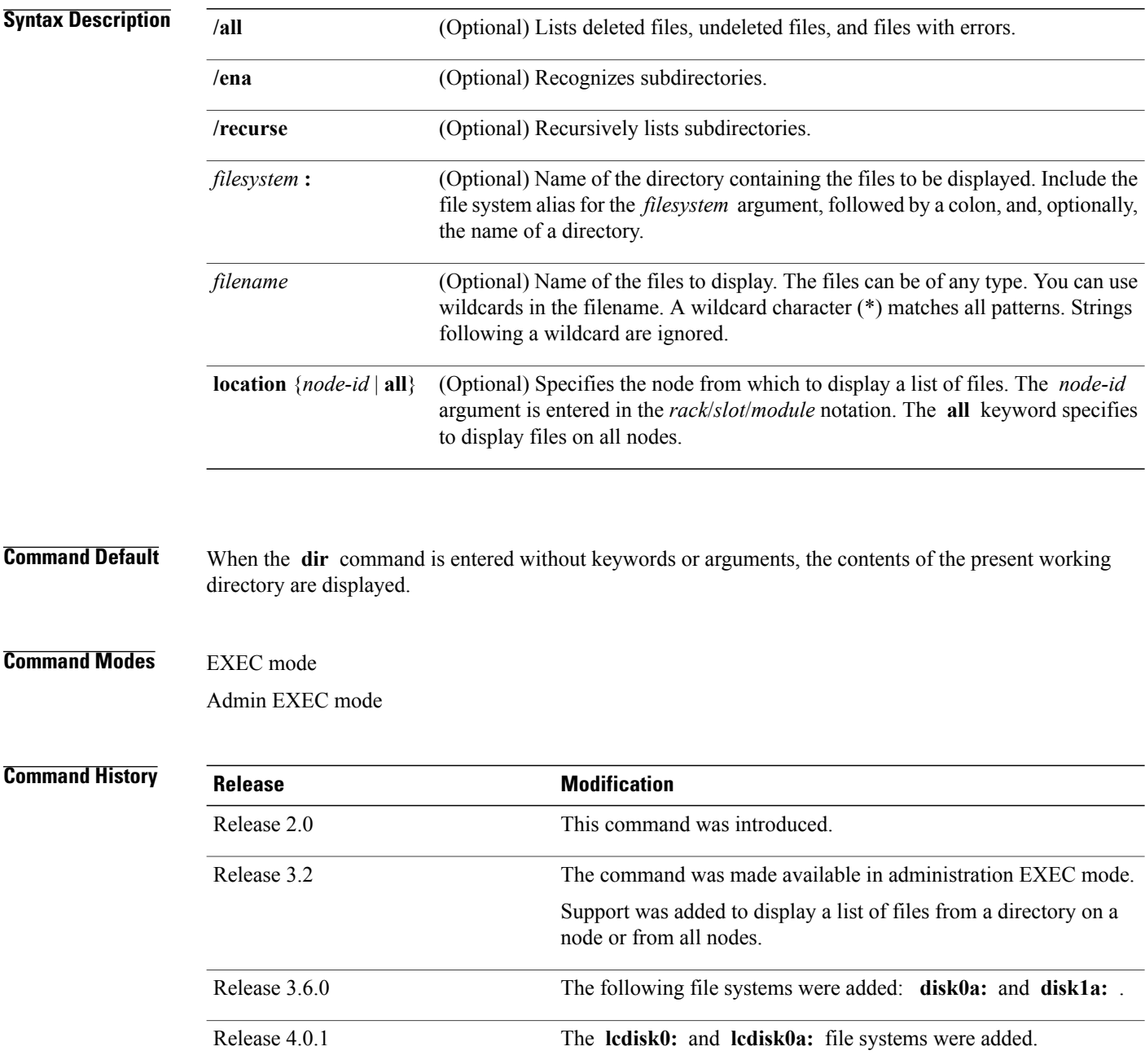

 $\overline{\phantom{a}}$ 

**dir**

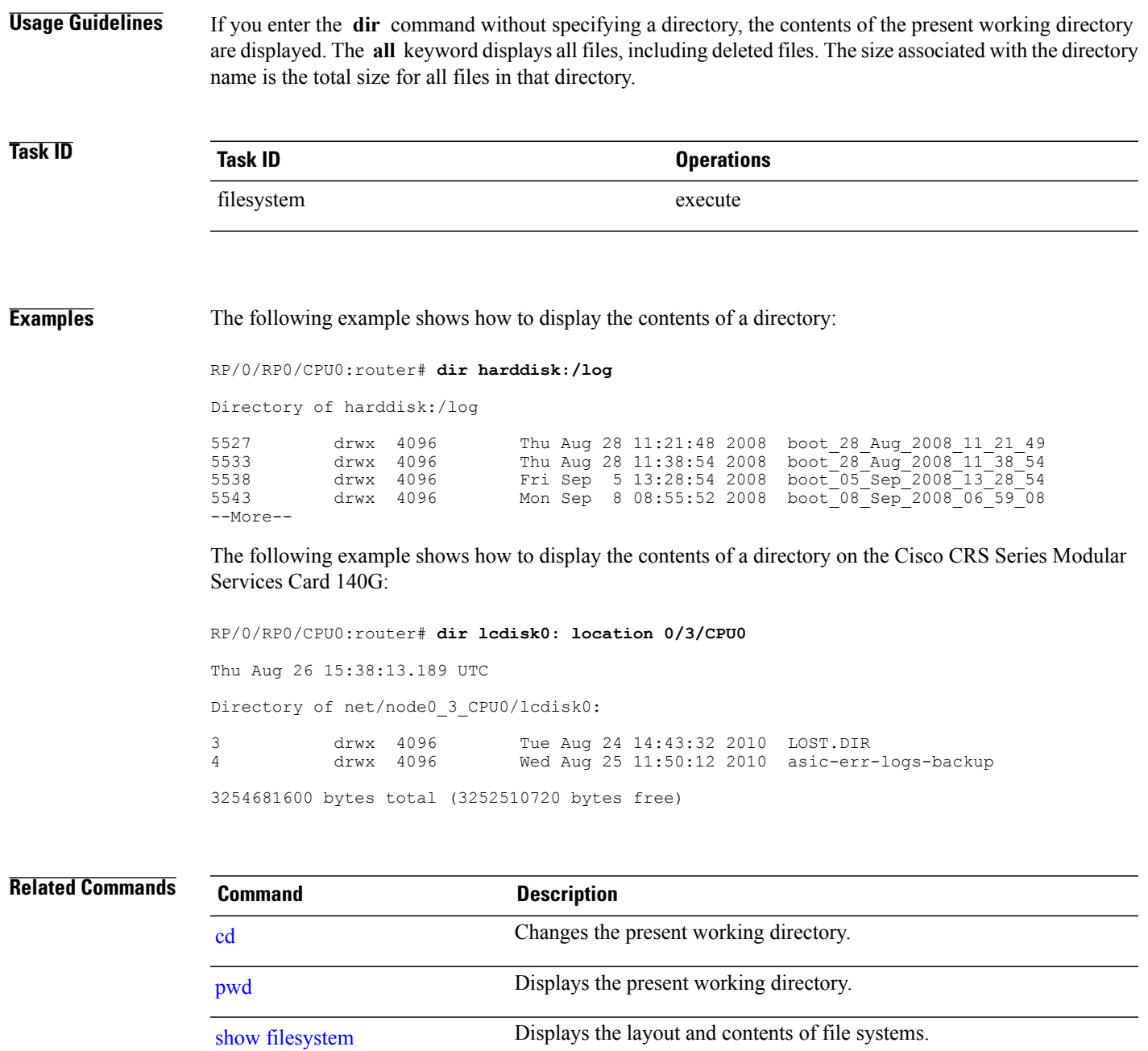

T

### <span id="page-15-0"></span>**erase nvram:**

To erase the NVRAM file system, use the **erase nvram:** command in EXEC mode.

**erase nvram: [format]**[**location** {*node-id***| all**}]

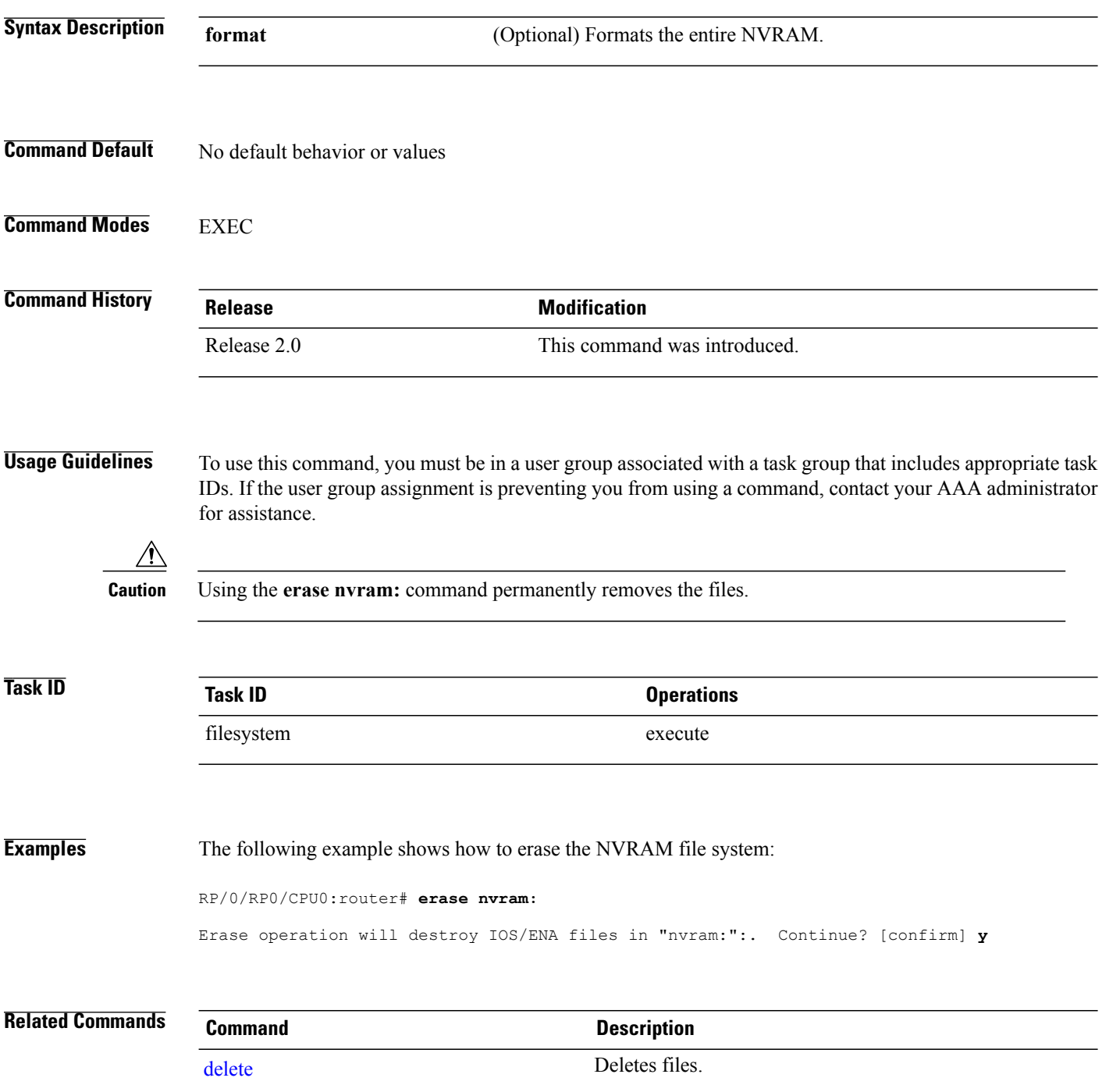

 $\mathbf{I}$ 

### <span id="page-16-0"></span>**erase nvram-raw:**

To format the NVRAM raw data partition with a '0' value, use the **erase nvram-raw:** command in EXEC or administration EXEC mode.

**erase nvram-raw:** [**location** {*node-id***| all**}]

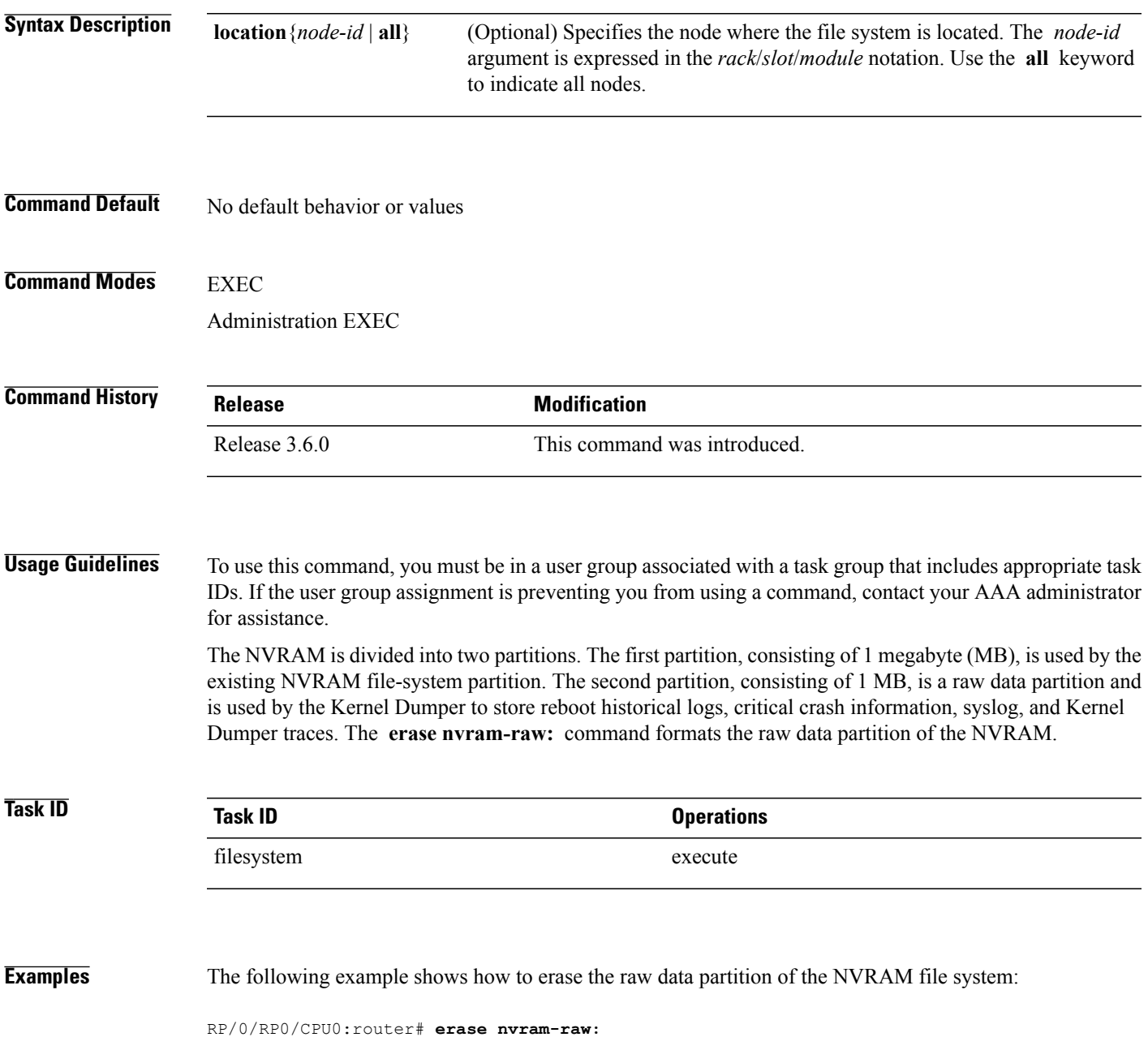

T

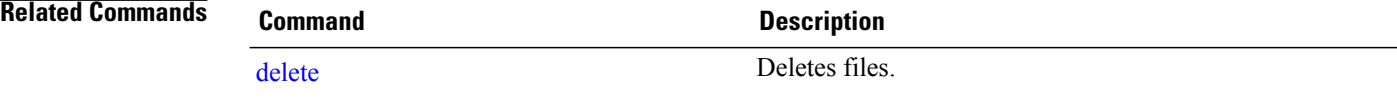

## <span id="page-18-0"></span>**format**

To format a file system, use the **format** command in EXEC or administration EXEC mode.

**format** *filesystem***:** [**partition|unpartition**] [**filesystem** *filesystem-type*] [ *monlib-filename* ] **location**{*node-id***| all**} [**spare** *spare-number*] **[force] [recover]**

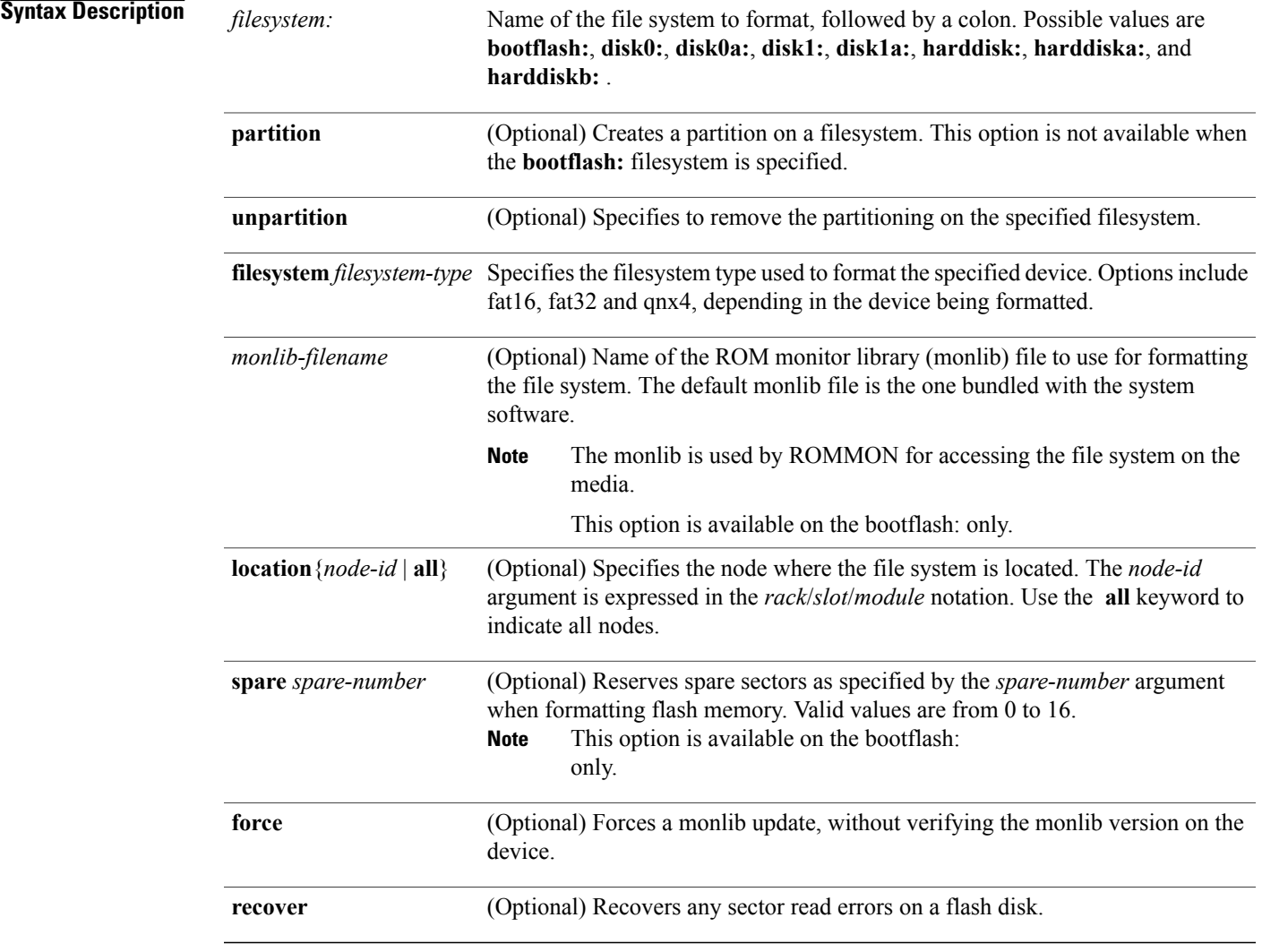

 $\mathbf I$ 

**Command Default** The default monlib file is the one included with the Cisco IOS XR software.

*spare-number* : 0

**Command Modes** EXEC

Administration EXEC

#### **Command History**

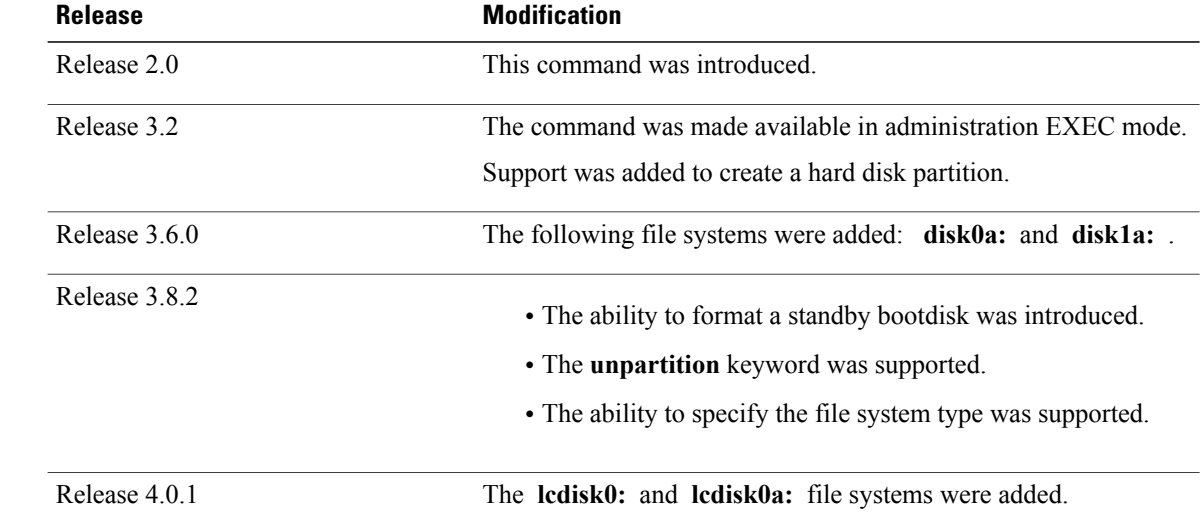

### **Usage Guidelines** To use this command, you must be in a user group associated with a task group that includes appropriate task IDs. If the user group assignment is preventing you from using a command, contact your AAA administrator for assistance.

Before you can use a new flash memory card, you must format it.

 $\bigwedge$ 

**Caution** Formatting a storage device deletes all data on that device.

Use the online help ( **?** ) function to display the file systems available to be formatted on the router and the formatting options available for a file system.

You cannot format an active boot disk. However, you can format the standby boot disk. Verify that the boot disk you want to format is on the standby RP, then use the **format** command.

Disk0: and disk1: can be partitioned into two partitions each: disk0: and disk0a:, disk1: and disk1a:. The harddisk: can be partitioned into three partitions: harddisk:, harddiska:, and harddiskb:. The primary partitions are used to store critical data. The secondary partitions are used to store noncritical data.

Format shows the size of the partitions if you partition disk0: or disk1: :

#### **Table 2: Size of Disk Partitions in Relation to Size of Disk**

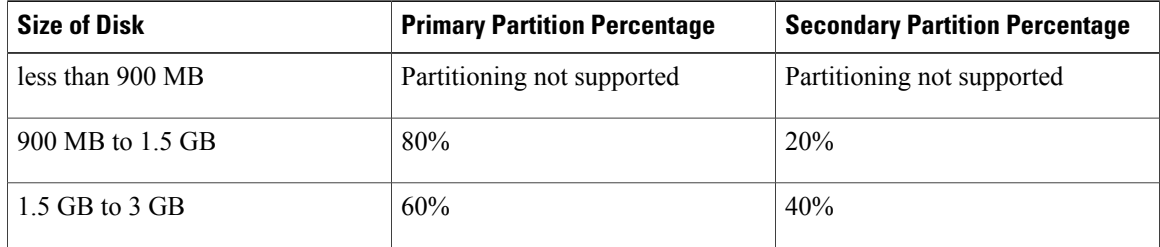

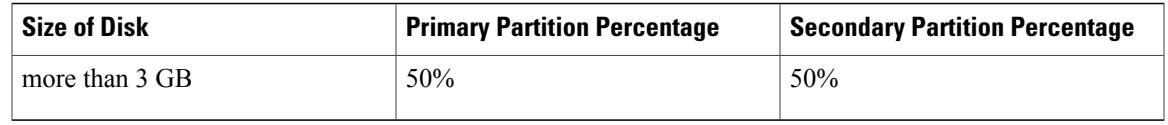

The size of the three hard disk partitions are as follows:

- Primary partition (harddisk:)—30%
- Secondary partition (harddiska:)—60%
- Third partition (harddiskb:)—10%

**Task ID Task ID Operations** root-lr (EXEC) execute root-system (administration EXEC) execute

**Examples** The following example shows how to format disk1:

RP/0/RP0/CPU0:router# **format disk1:**

The following example shows how to format disk1: with instructions to recover any sectors on the device that have read errors:

RP/0/RP0/CPU0:router# **format disk1: recover**

```
This format operation will try to recover sectors with read error
This operation may take a while. Continue? [confirm]
Format will destroy all data on "disk1:". Continue? [confirm]
```
**Note**

When the console returns to the EXEC prompt, the new flash disk has been formatted and is ready for use.

The following example shows how to format lcdisk0: and lcdisk0a:

RP/0/RP0/CPU0:router# **format lcdisk0: location 0/3/CPU0** Thu Aug 26 16:46:52.306 UTC Format will destroy all data on "lcdisk0:". Continue? [confirm] LC/0/3/CPU0:Aug 26 16:46:54.538 : syslog\_dev[79]: mkdosfs: LC/0/3/CPU0:Aug 26 16:46:54.538 : syslog\_dev[79]: mkdosfs: Format complete: FAT32 (4096-byte clusters), 3178400 kB available. Device partition lcdisk0: is now formated and is available for use. RP/0/RP0/CPU0:router# **format lcdisk0a: location 0/3/CPU0** Thu Aug 26 16:47:00.697 UTC Format will destroy all data on "lcdisk0a:". Continue? [confirm]

LC/0/3/CPU0:Aug 26 16:47:01.534 : syslog\_dev[79]: mkdosfs:

Device partition lcdisk0a: is now formated and is available for use. LC/0/3/CPU0:Aug 26 16:47:01.534 : syslog\_dev[79]: mkdosfs: Format complete: FAT32 (4096-byte clusters), 795100 kB available.

#### The following example shows how to format a standby bootdisk.

RP/0/RP0/CPU0:router# format disk0: unpartition filesystem fat32 location 0/rp1/cpu0 Thu May 28 10:22:08.770 UTC

This operation will destroy all data on "disk0:" and partition device. Continue? [confirm]

Warning: "disk0:" - partition is boot device on standby node - format operation on this device will restart the node and package will be re-synchronized.

Force the format operation on "disk0:" Continue? [confirm]

Info: "disk0:" - node is restarting to complete format operation. RP/0/RP1/CPU0:May 28 10:22:12.148 : mediasvr[67]: %MEDIA-MEDIASVR-6-BOOT\_DEVICE\_FORMAT\_REQUESTED : Media storage boot device /disk0: was requested to format. Node will reload and device will be formatted while next boot.

router con0/RP1/CPU0 is in standby

I'm sby/non-dlrsc I'm sby/non-dlrsc writing 'MEDIA FORMAT=disk0:,fat32,partition' to nvram rebooting

Initializing DDR SDRAM...found 4096 MB Initializing ECC on bank 0 Initializing ECC on bank 1 Initializing ECC on bank 2

Initializing DDR SDRAM...found 4096 MB Initializing ECC on bank 0 Initializing ECC on bank 1 Initializing ECC on bank 2 Initializing ECC on bank 3 Turning off data cache, using DDR for first time

Initializing NVRAM... Testing a portion of DDR SDRAM ...done Reading ID EEPROMs ... Initializing SQUID ... Initializing PCI ...

PCI0 device[1]: Vendor ID 0x10ee PCI0 device[1]: Device ID 0x300e PCI1 device[1]: Device ID 0x1100 PCI1 device[1]: Vendor ID 0x1013 PCI1 device[2]: Device ID 0x680 PCI1 device[2]: Vendor ID 0x1095 PCI1 device[3]: Device ID 0x5618 PCI1 device[3]: Vendor ID 0x14e4 Configuring MPPs ... Configuring PCMCIA slots ...

System Bootstrap, Version 1.52(20081016:231824) [CRS-1 ROMMON], Copyright (c) 1994-2008 by Cisco Systems, Inc.

Acquiring backplane mastership ........failed

Board type is 0x100002 (1048578)

Switch 0 initialized Switch 0 Port fe0: link up (100Mb Full Duplex Copper) Switch 0 Port fe1: link up (100Mb Full Duplex Copper) Backplane FE port Up... Enabling Enabling watchdog

```
G4(7457-NonSMP-MV64360 Rev 4) platform with 4096 MB of main memory
..
..
Acquiring backplane mastership....failed.
Unable to access backplane ... invoking READ EEPROM protocol
Enabling only inter-RP port... successful
Sending backplane ID EEPROM read request
 using Control Plane Ethernet.
DEBUG : Driving up signal strength for Intel LXT971
Our MAC address is 0249.4450.0008
Interface link changed state to UP.
Sending ID EEPROM read request.
HIT CTRL-C to abort
ID EEPROM read request successful.
Reconfiguring switches with default config ...
Chassis type: 484
    CARD_RACK_NUMBER: 0
    CARD_SLOT_NUMBER: 1
         CPU_INSTANCE: 1
  RACK SERIAL NUMBER: TBA10490038
MBI Validation starts ... using Control Plane Ethernet.
DEBUG : Driving up signal strength for Intel LXT971
Our MAC address is 0011.93ef.f4da
Interface link changed state to UP.
Interface link state up.
MBI validation sending request.
HIT CTRL-C to abort
MBI validation sending request.
HIT CTRL-C to abort
mbi val process packet: received response.
RACK NUM = 0, RACK TYPE=0
Local image to boot : bootflash:disk0/hfr-os-mbi-3.9.0.08I/mbihfr-rp.vm
boot: booting from bootflash:disk0/hfr-os-mbi-3.9.0.08I/mbihfr-rp.vm
..
      ..................................................................................
#######################################################
tracelogger: starting tracing in background ring mode
tracelogger running with args: -startring -F 1 -F 2
               Restricted Rights Legend
Use, duplication, or disclosure by the Government is
subject to restrictions as set forth in subparagraph
(c) of the Commercial Computer Software - Restricted
Rights clause at FAR sec. 52.227-19 and subparagraph
(c) (1) (ii) of the Rights in Technical Data and Computer
Software clause at DFARS sec. 252.227-7013.
            cisco Systems, Inc.
            170 West Tasman Drive
            San Jose, California 95134-1706
Cisco IOS XR Software for the Cisco XR HFR, Version 3.9.0.08I
Copyright (c) 2009 by Cisco Systems, Inc.
\frac{1}{\sqrt{2}} is the \frac{1}{\sqrt{2}} of \frac{1}{2} or \frac{1}{2} or \frac{1}{2} or \frac{1}{2} or \frac{1}{2} or \frac{1}{2} or \frac{1}{2} or \frac{1}{2} or \frac{1}{2} or \frac{1}{2} or \frac{1}{2} or \frac{1}{2} or \frac{1}{2} or \frac{1}{2} or \fracFormat requested 'disk0:' / partition option 'FAT32'
ostype=4
cp: Can't open source file. ()
Media storage device /disk0: was formatted due to request. Check fsck log at
/dev/disk0:/chkfs_failure.log
May 27 21:55:45.578 : Install (Node Preparation): Install device root is /disk0/
May 27 21:55:45.585 : Install (Node Preparation): Trying device disk0:
May 27 21:55:46.951 : Install (Node Preparation): Checking size of device disk0:<br>May 27 21:55:46.964 : Install (Node Preparation): OK
\text{May } 27 \text{ } 21:55:46.964 : \text{Install } (Node Preparation):May 27 21:55:46.984 : Install (Node Preparation): Checking free space on disk0:
```
May 27 21:55:46.996 : Install (Node Preparation): OK May 27 21:55:46.998 : Install (Node Preparation): Checking free space on MBI device bootflash:<br>May 27 21:55:47.001 : Install (Node Preparation): OK  $May 27 21:55:47.001$ : Install (Node Preparation): May 27 21:55:47.003 : Install (Node Preparation): Starting package and meta-data sync May 27 21:55:47.014 : Install (Node Preparation): Cleaning packages not in sync list<br>May 27 21:55:47.017 : Install (Node Preparation): Please wait... May 27 21:55:47.017 : Install (Node Preparation): Please wand and May 27 21:55:47.020 : Install (Node Preparation): Complete May 27 21:55:47.020 : Install (Node Preparation): May 27 21:55:47.033 : Install (Node Preparation): Syncing package/meta-data contents: /disk0/flash-util-0.0.175 May 27 21:55:47.036 : Install (Node Preparation): Please wait... May 27 21:55:49.124 : Install (Node Preparation): Completed syncing: /disk0/flash-util-0.0.175 May 27 21:55:49.128 : Install (Node Preparation): Syncing package/meta-data contents: /disk0/infra-mediasvr-0.0.174 May 27 21:55:49.131 : Install (Node Preparation): Please wait... May 27 21:55:51.609 : Install (Node Preparation): Completed syncing: /disk0/infra-mediasvr-0.0.174 May 27 21:55:51.612 : Install (Node Preparation): Syncing package/meta-data contents: /disk0/hfr-os-mbi-3.9.0.08I May 27 21:55:51.615 : Install (Node Preparation): Please wait... May 27 21:57:19.559 : Install (Node Preparation): Completed syncing: /disk0/hfr-os-mbi-3.9.0.08I May 27 21:57:19.562 : Install (Node Preparation): Syncing package/meta-data contents: /disk0/hfr-base-3.9.0.08I May 27 21:57:19.565 : Install (Node Preparation): Please wait...<br>May 27 22:08:34.656 : Install (Node Preparation): Completed syncing: May 27 22:08:34.656 : Install (Node Preparation): /disk0/hfr-base-3.9.0.08I May 27 22:08:34.664 : Install (Node Preparation): Syncing package/meta-data contents: /disk0/hfr-admin-3.9.0.08I May 27 22:08:34.667 : Install (Node Preparation): Please wait... May 27 22:11:27.134 : Install (Node Preparation): Completed syncing: /disk0/hfr-admin-3.9.0.08I May 27 22:11:27.137 : Install (Node Preparation): Syncing package/meta-data contents: /disk0/hfr-fwdg-3.9.0.08I May 27 22:11:27.140 : Install (Node Preparation): Please wait...<br>May 27 22:14:02.809 : Install (Node Preparation): Completed syncing: May 27 22:14:02.809 : Install (Node Preparation): /disk0/hfr-fwdg-3.9.0.08I May 27 22:14:02.812 : Install (Node Preparation): Syncing package/meta-data contents: /disk0/hfr-lc-3.9.0.08I May 27 22:14:02.815 : Install (Node Preparation): Please wait...<br>May 27 22:17:04.512 : Install (Node Preparation): Completed syncing: May 27 22:17:04.512 : Install (Node Preparation): /disk0/hfr-lc-3.9.0.08I May 27 22:17:04.515 : Install (Node Preparation): Syncing package/meta-data contents: /disk0/hfr-rout-3.9.0.08I May 27 22:17:04.518 : Install (Node Preparation): Please wait...<br>May 27 22:20:18.976 : Install (Node Preparation): Completed syncing:  $\overline{May}$  27 22:20:18.976 : Install (Node Preparation): /disk0/hfr-rout-3.9.0.08I May 27 22:20:18.979 : Install (Node Preparation): Syncing package/meta-data contents: /disk0/instdb/ldpath May 27 22:20:18.982 : Install (Node Preparation): Please wait...<br>May 27 22:20:19.143 : Install (Node Preparation): Completed syncing: /disk0/instdb/ldpath May 27 22:20:19.143 : Install (Node Preparation): Completed syncing: /disk0/instdb/ldpath May 27 22:20:19.152 : Install (Node Preparation): Syncing package/meta-data contents: /disk0/instdb/ldpath.committed May 27 22:20:19.156 : Install (Node Preparation): Please wait...<br>May 27 22:20:19.392 : Install (Node Preparation): Completed syncing: May 27 22:20:19.392 : Install (Node Preparation): /disk0/instdb/ldpath.committed May 27 22:20:19.395 : Install (Node Preparation): Completed sync of all packages and meta-data. May 27 22:20:19.398 : Install (Node Preparation): Starting MBI sync May 27 22:20:19.400 : Install (Node Preparation): Please wait... May 27 22:20:37.631 : Install (Node Preparation): Completed sync of MBIs Media storage device /harddisk: is formatted as FAT32 when software expects it to be formatted as QNX4. Please use device file system upgrade procedure to fix.

router con0/RP1/CPU0 is in standby

The following example shows how to format a disk with the FAT32 file system:

RP/0/RP0/CPU0:router# **format disk1: partition filesystem fat32 force** Thu May 28 22:00:48.821 UTC

This operation will destroy all data on "disk1:" and partition device. Continue? [confirm]

RP/0/RP0/CPU0:May 28 22:00:53.520 : syslog\_dev[83]: mkdosfs: RP/0/RP0/CPU0:May 28 22:00:53.520 : syslog\_dev[83]: mkdosfs: Format complete: FAT16 (4096-byte clusters), 100180 kB available. RP/0/RP0/CPU0:May 28 22:00:55.640 : syslog\_dev[83]: mkdosfs: RP/0/RP0/CPU0:May 28 22:00:55.640 : syslog\_dev[83]: mkdosfs: Format complete: FAT32 (4096-byte clusters), 898800 kB available.

Device partition disk1: is now formated and is available for use.

RP/0/RP0/CPU0:router# **show media**

Thu May 28 22:00:57.958 UTC

Media Information for 0/RP0/CPU0.

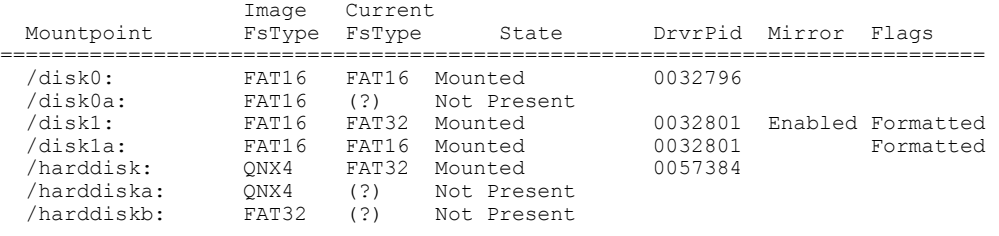

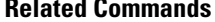

### **Related Commands Command Description** [fsck](#page-25-0) **checks** a file system for damage.

Τ

# <span id="page-25-0"></span>**fsck**

To check a file system for damage, use the **fsck** command in EXEC or administration EXEC mode.

**fsck** *filesystem***:** [**location** *node-id*]

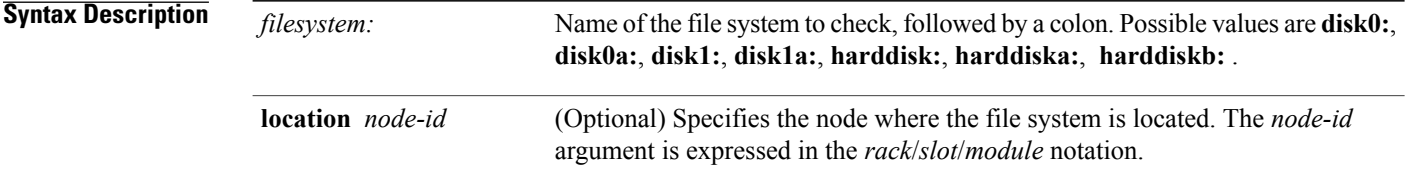

**Command Default** No default behavior or values

### **Command Modes EXEC**

Administration EXEC

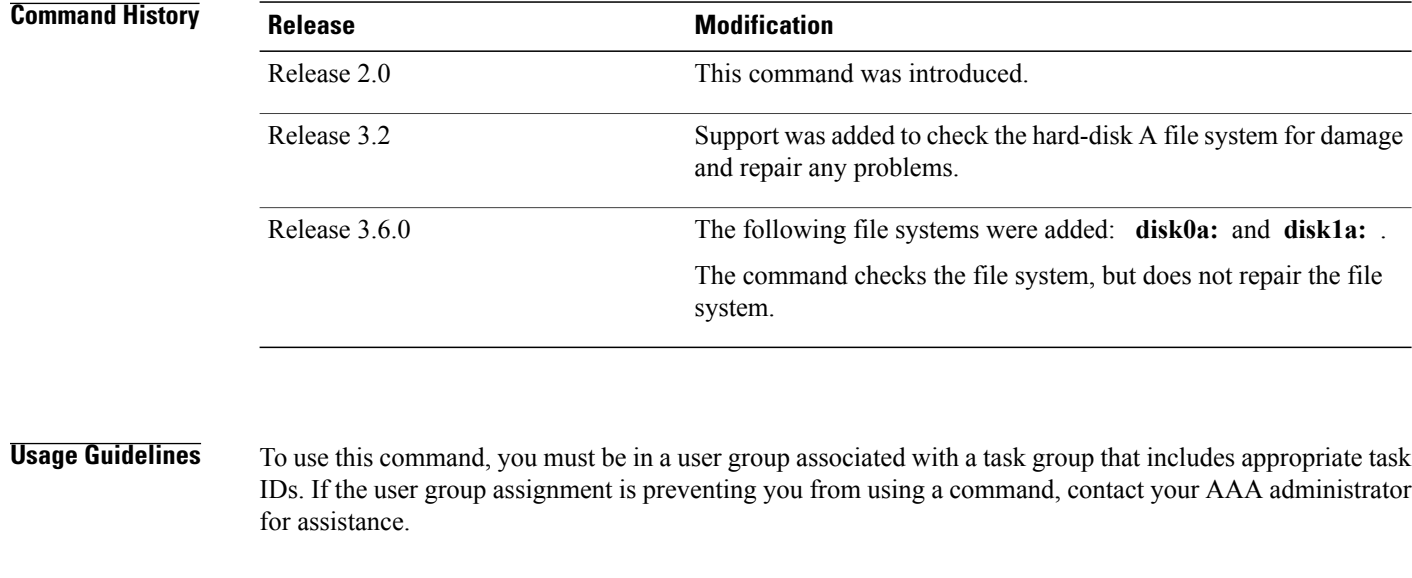

## **Task ID Task ID Operations** filesystem execute

 $\mathbf{I}$ 

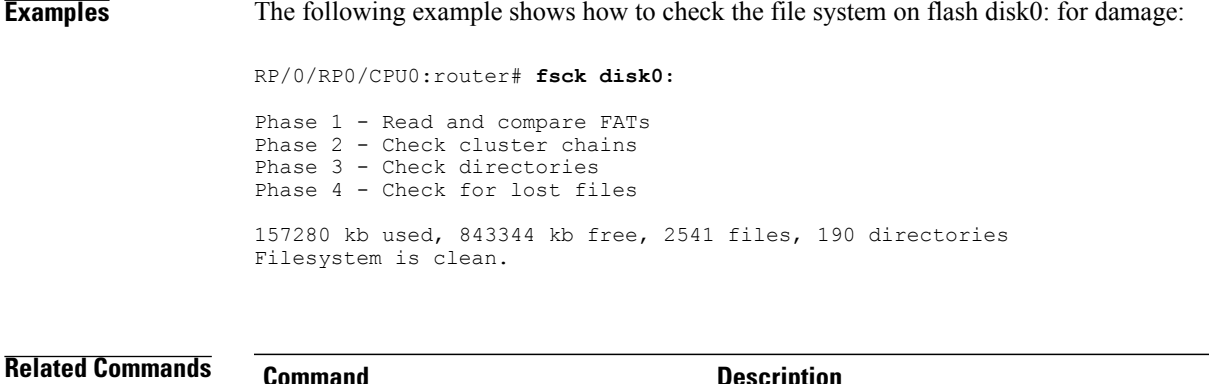

**Related Commands Command Description** show [filesystem](#page-32-0) Displays the layout and contents of file systems.

1

# <span id="page-27-0"></span>**mkdir**

To create a new directory on a file system, use the **mkdir** command in the appropriate mode. .

**mkdir** *filesystem***:**[**location** {*node-id***| all**}]

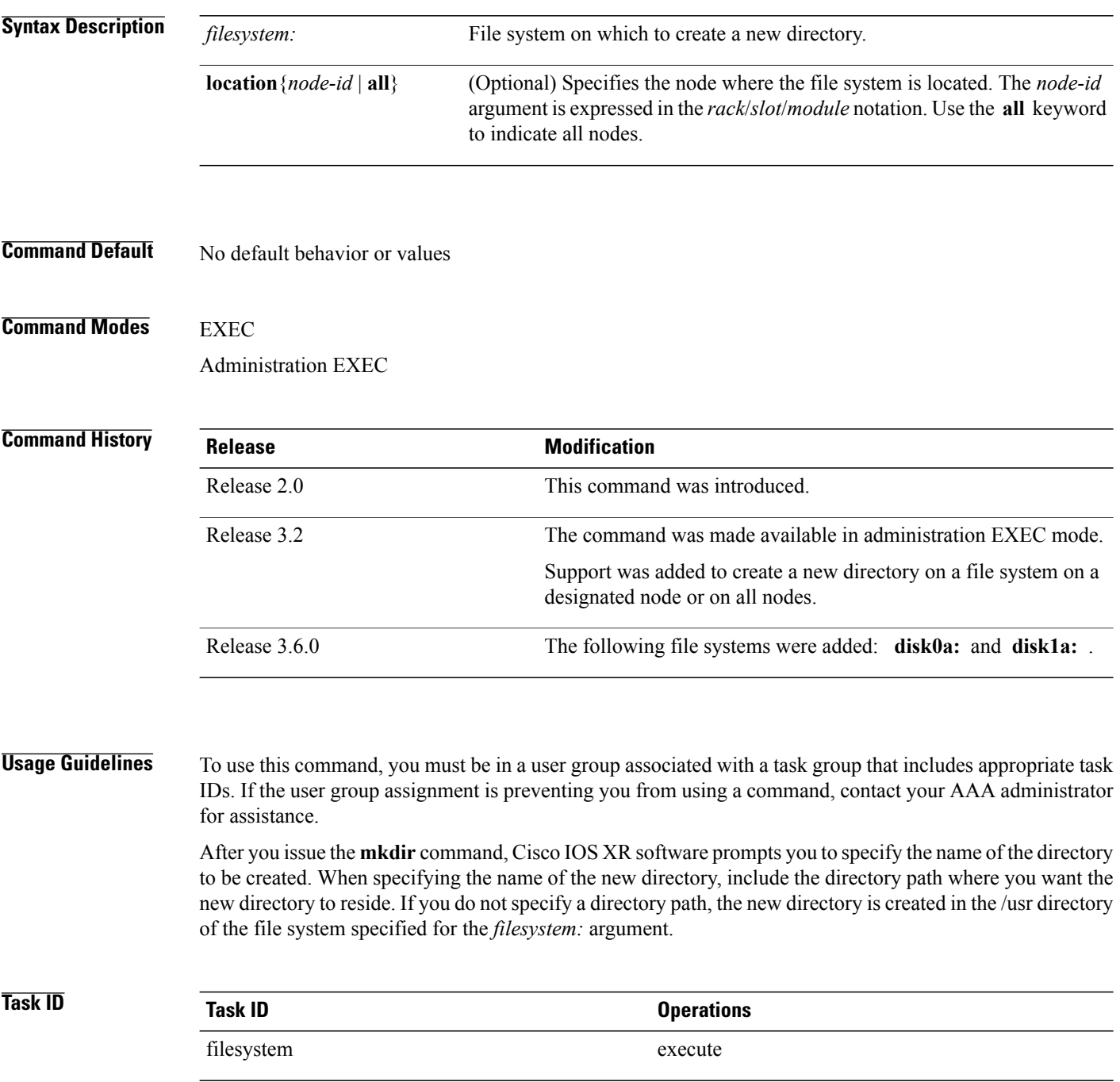

**Examples** The following example shows how to create a directory named newdir. The **dir** command is used to verify that the directory has been added.

```
RP/0/RP0/CPU0:router# mkdir harddisk:
Create directory filename []?newdir
Created dir harddisk:/newdir
RP/0/RP0/CPU0:router# dir harddisk:
 Directory of harddisk:
 11193 drwx 4096 Fri Feb 13 06:45:05 2009 newdir
  37146 drwx 4096 Sun Dec 14 15:30:48 2008 malloc_dump
  43030 drwx 4096 Wed Dec 24 11:20:52 2008<br>43035 drwx 4096 Thu Jan 8 18:59:18 2009
  43035 drwx 4096 Thu Jan 8 18:59:18 2009 sau
 51026 drwx 4096 Sat Dec 27 02:52:46 2008 tempA
  51027 drwx 4096 Sat Dec 27 02:04:10 2008 dir.not.del
  -430307552 -rwx 342 Fri Jan 16 10:47:38 2009<br>-430305504 -rwx 39790 Mon Jan 26 23:45:56 2009
                               Mon Jan 26 23:45:56 2009 cf.dat
  39929724928 bytes total (39883231232 bytes free)
```
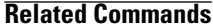

Г

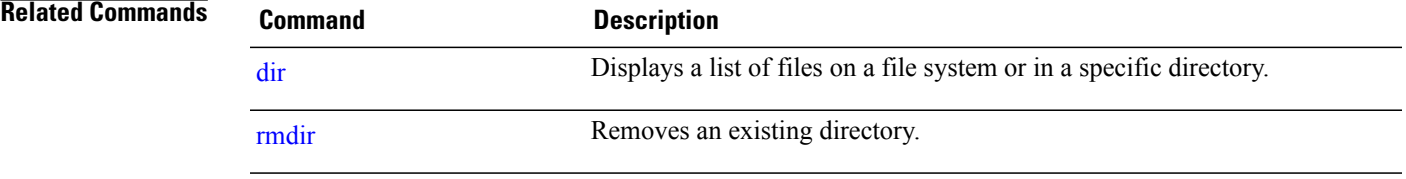

I

# <span id="page-29-0"></span>**pwd**

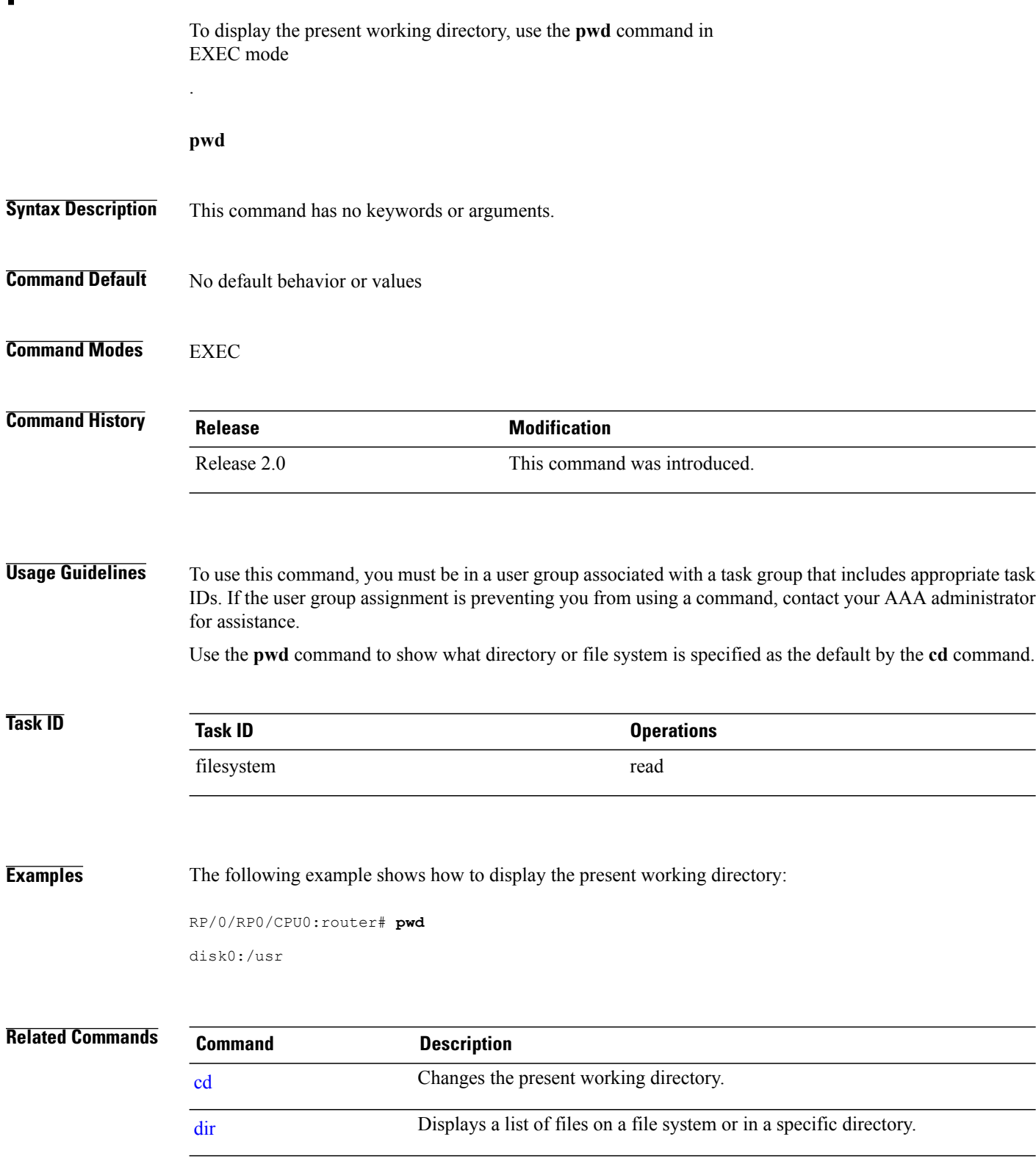

# <span id="page-30-0"></span>**rmdir**

 $\overline{\phantom{a}}$ 

To remove an existing directory, use the **rmdir** command in the appropriate mode.

**rmdir** *filesystem***: location** {*node-id***| all**}

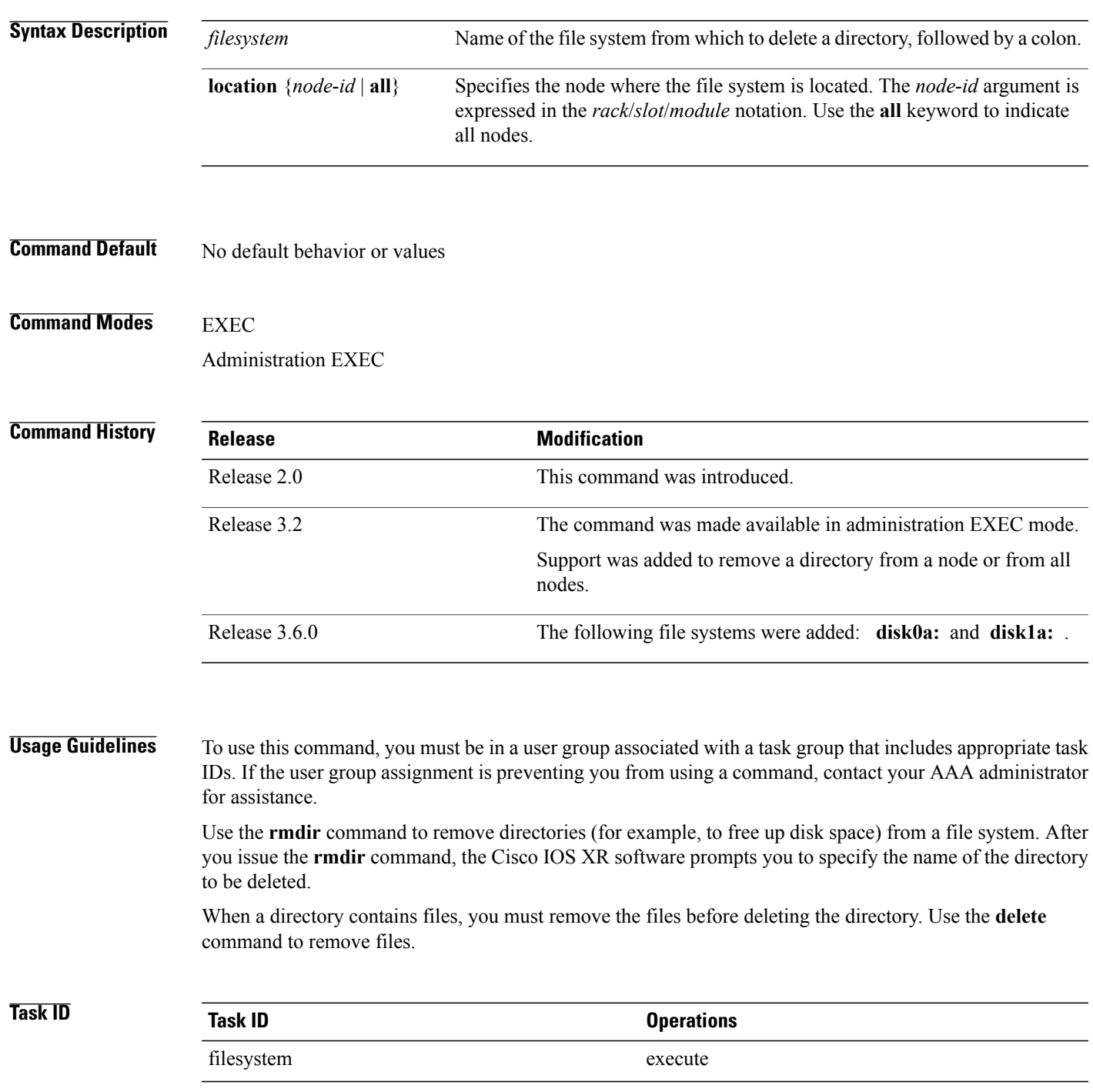

**Examples** The following example shows how to delete a subdirectory from the hard disk. The **dir** command is used to verify that the directory has been deleted.

RP/0/RP0/CPU0:router# **rmdir harddisk:**

Remove directory filename []?**newdir** Delete harddisk:/newdir[confirm]**y** RP/0/RP0/CPU0:router# **dir harddisk:**

Directory of harddisk:

 drwx 4096 Sun Dec 14 15:30:48 2008 malloc\_dump drwx 4096 Wed Dec 24 11:20:52 2008 tracebacks drwx 4096 Thu Jan 8 18:59:18 2009 sau drwx 4096 Sat Dec 27 02:52:46 2008 tempA 51027 drwx 4096 Sat Dec 27 02:04:10 2008<br>-430307552 -rwx 342 Fri Jan 16 10:47:38 2009 -430307552 -rwx 342 Fri Jan 16 10:47:38 2009 running-config Mon Jan 26 23:45:56 2009 cf.dat bytes total (39883235328 bytes free)

#### **Related Commands**

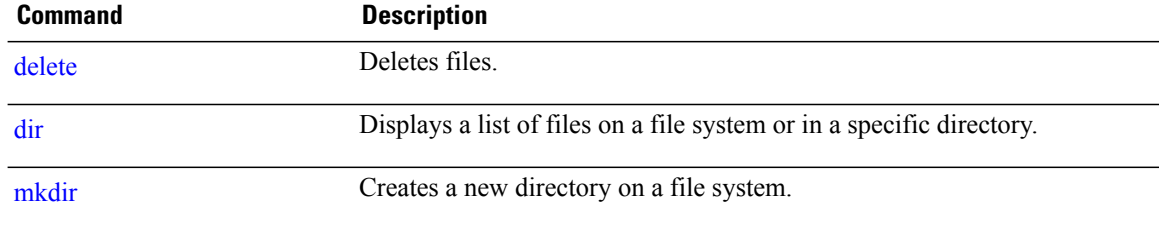

## <span id="page-32-0"></span>**show filesystem**

.

To display the layout and contents of file systems, use the **show filesystem** command in EXEC or administration EXEC mode

**show filesystem** *filesystem***:**[**firmware| stats**| **verbose** *level*] [**location** {*node-id***| all**}]

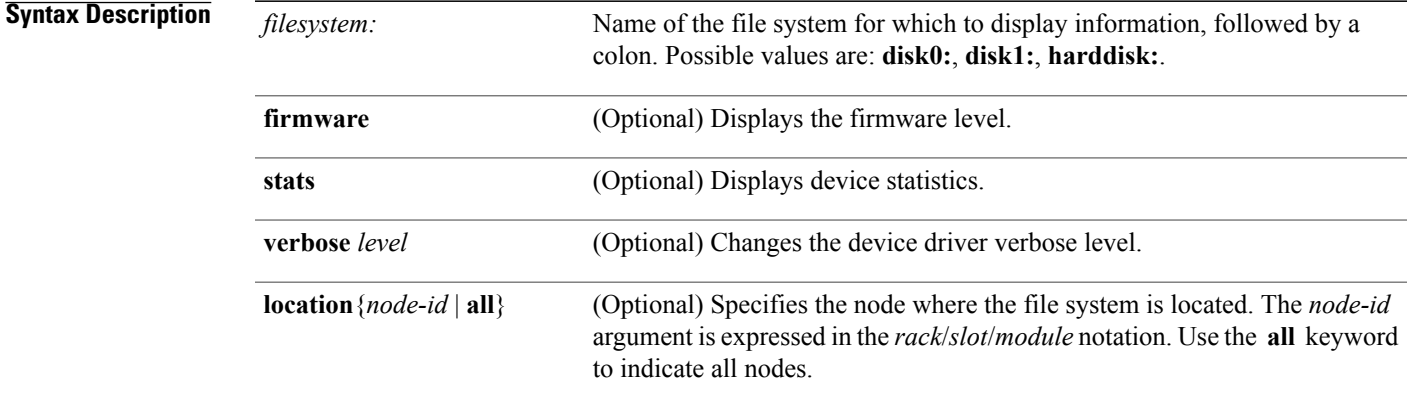

### **Command Default** The file system for the active RP is displayed.

# **Command Modes EXEC**

Administration EXEC

### **Command History Release Modification** Release 2.0 This command was introduced. Support was added to display the layout and contents of file systems on all nodes. Release 3.2 Release 3.6.0 The following file systems were added: **disk0a:** and **disk1a:** .

**Usage Guidelines** To use this command, you must be in a user group associated with a task group that includes appropriate task IDs. If the user group assignment is preventing you from using a command, contact your AAA administrator for assistance.

> Use the **show filesystem** command to learn the alias names (prefixes) of the file systems supported by your networking device.

Ι

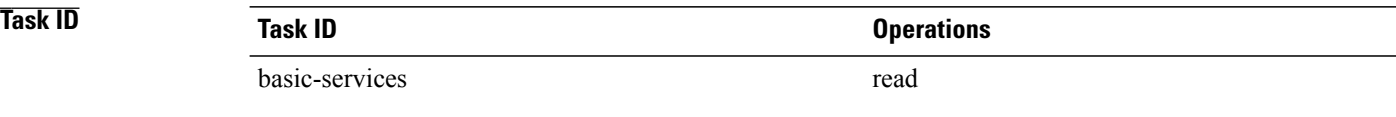

**Examples** The following example shows sample output from the **show filesystem** command:

RP/0/RP0/CPU0:router# **show filesystem**

File Systems:

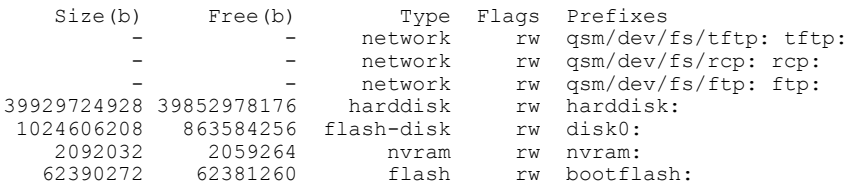

The following example shows sample output from the **show filesystem** command using the optional **location** *node-id* keyword and argument:

RP/0/RP0/CPU0:router# **show filesystem location 0/rp0/cpu0**

File Systems:

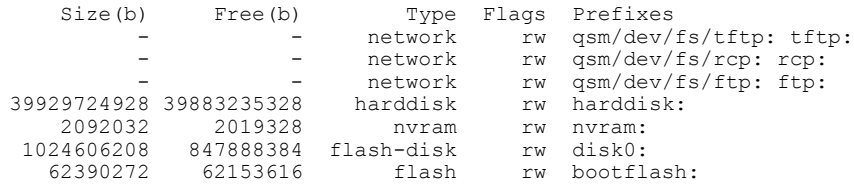

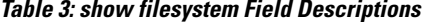

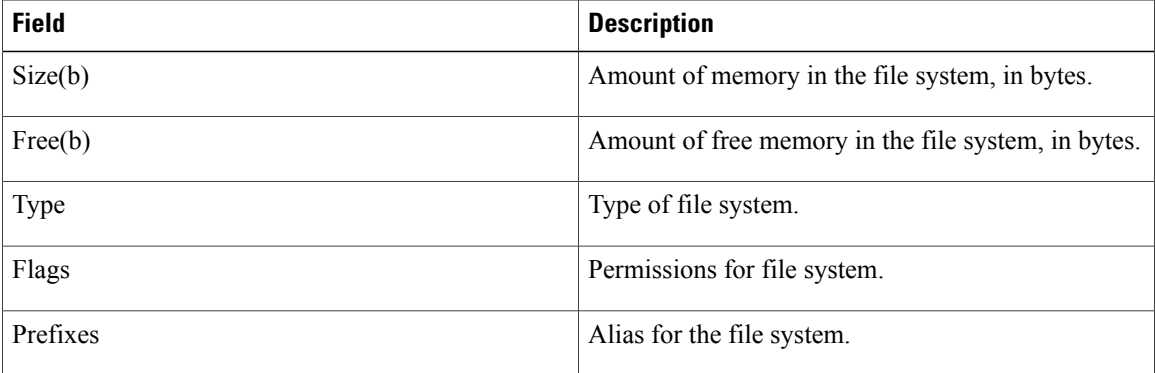

# <span id="page-34-0"></span>**show media**

 $\mathbf{I}$ 

To display the current state of the disk storage media, use the **show media** command in EXEC or administration EXEC mode.

**show media location** {*node-id***| all**}

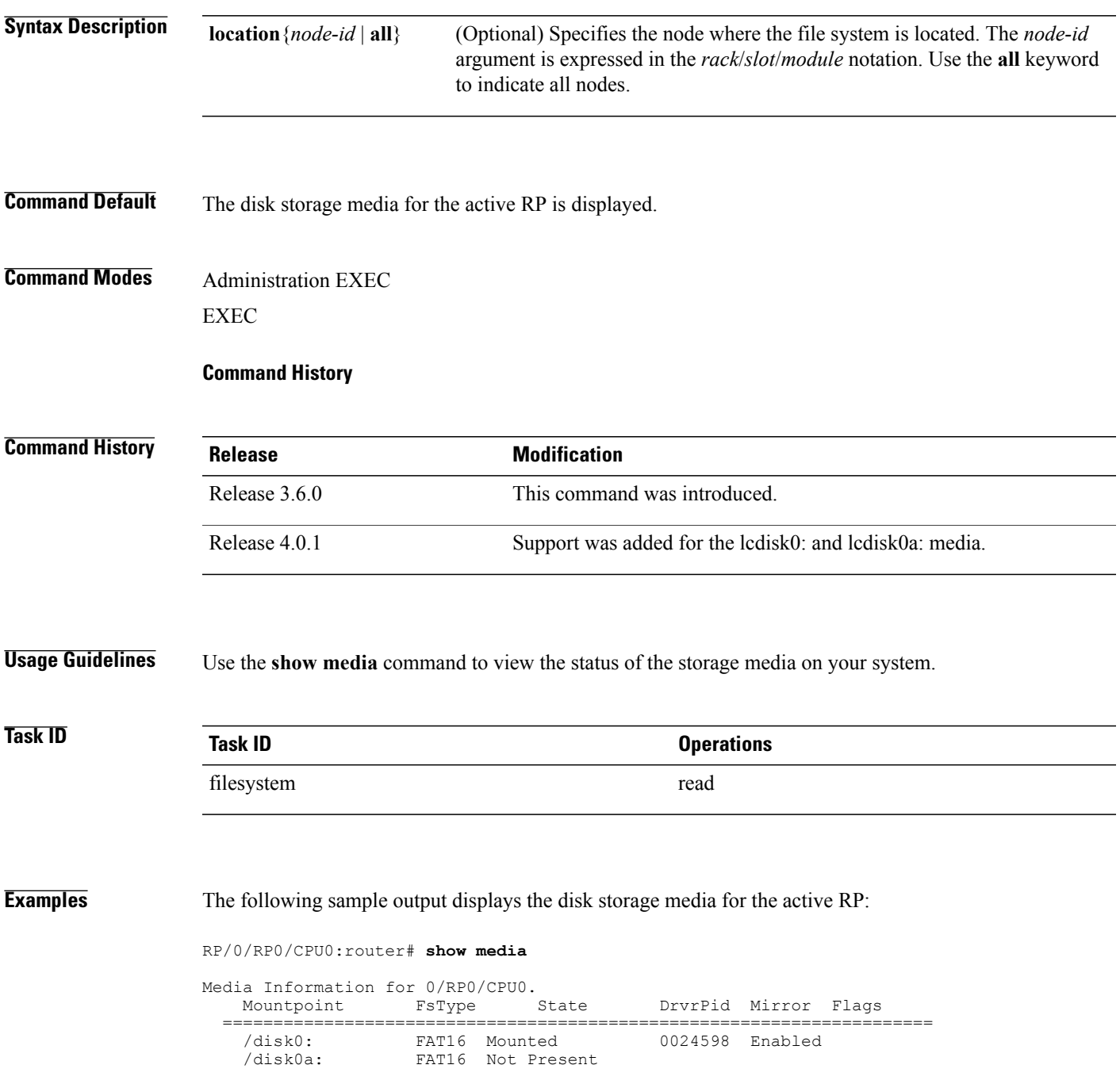

Ι

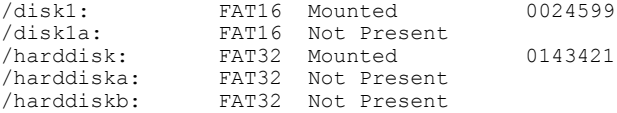

### The following sample output displays the disk storage media on all nodes:

### RP/0/RP0/CPU0:router# **show media location all**

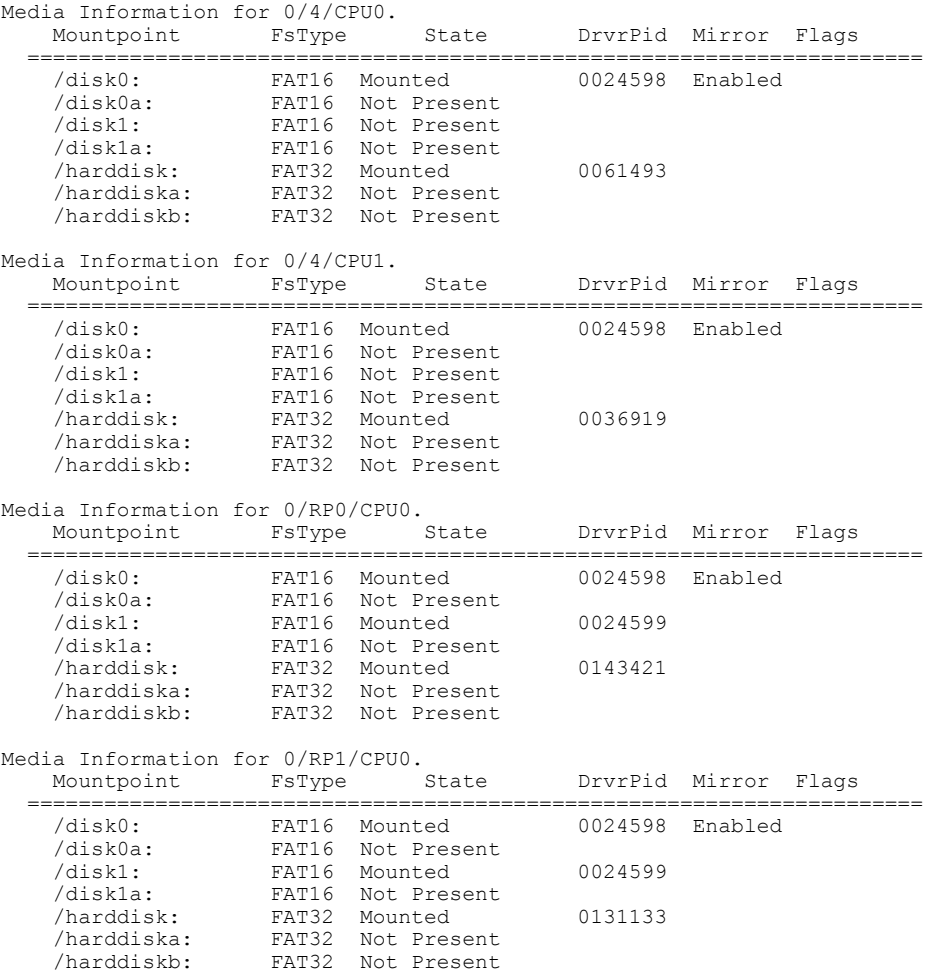

### The following sample output displays the eUSB flash device on the Cisco CRS Series Modular Services Card 140G:

#### RP/0/RP0/CPU0:router# **show media location 0/3/cpu0**

Thu Aug 26 15:35:16.075 UTC

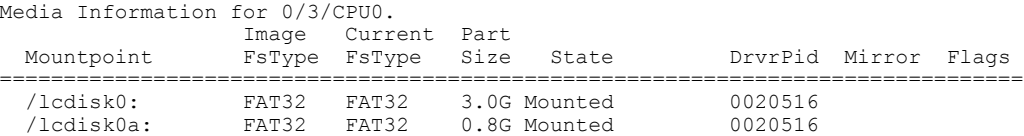

### **Table 4: show media Field Descriptions**

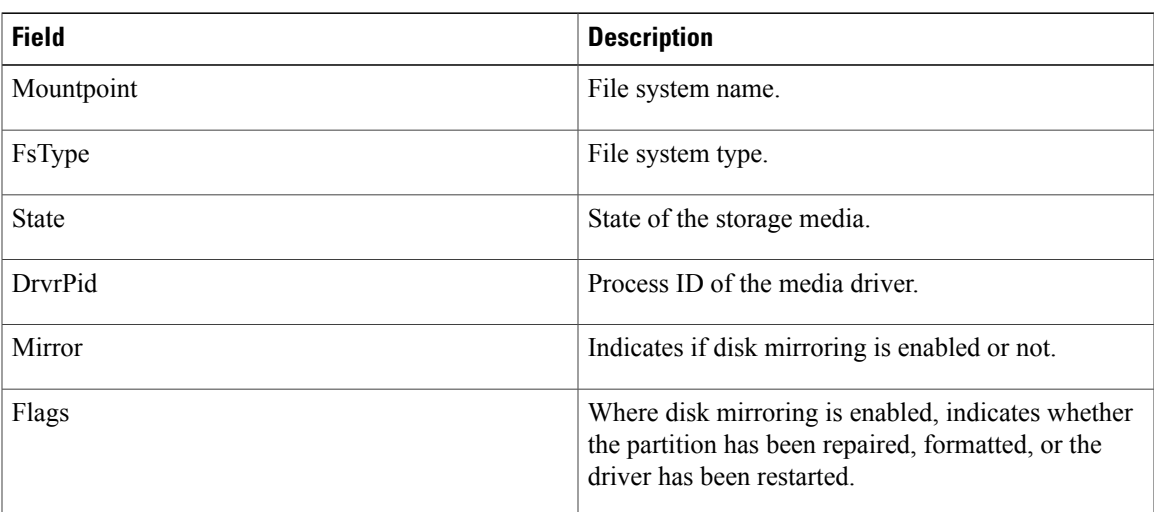

### **Related Commands**

 $\mathbf{I}$ 

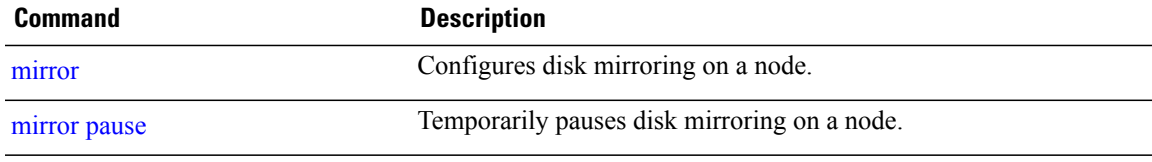

T

## <span id="page-37-0"></span>**unmount**

To render a media device safe to be removed, use the **unmount** command in EXEC or administration EXEC mode.

**unmount** *filesystem***:** [**location** *node-id*] **[undo]**

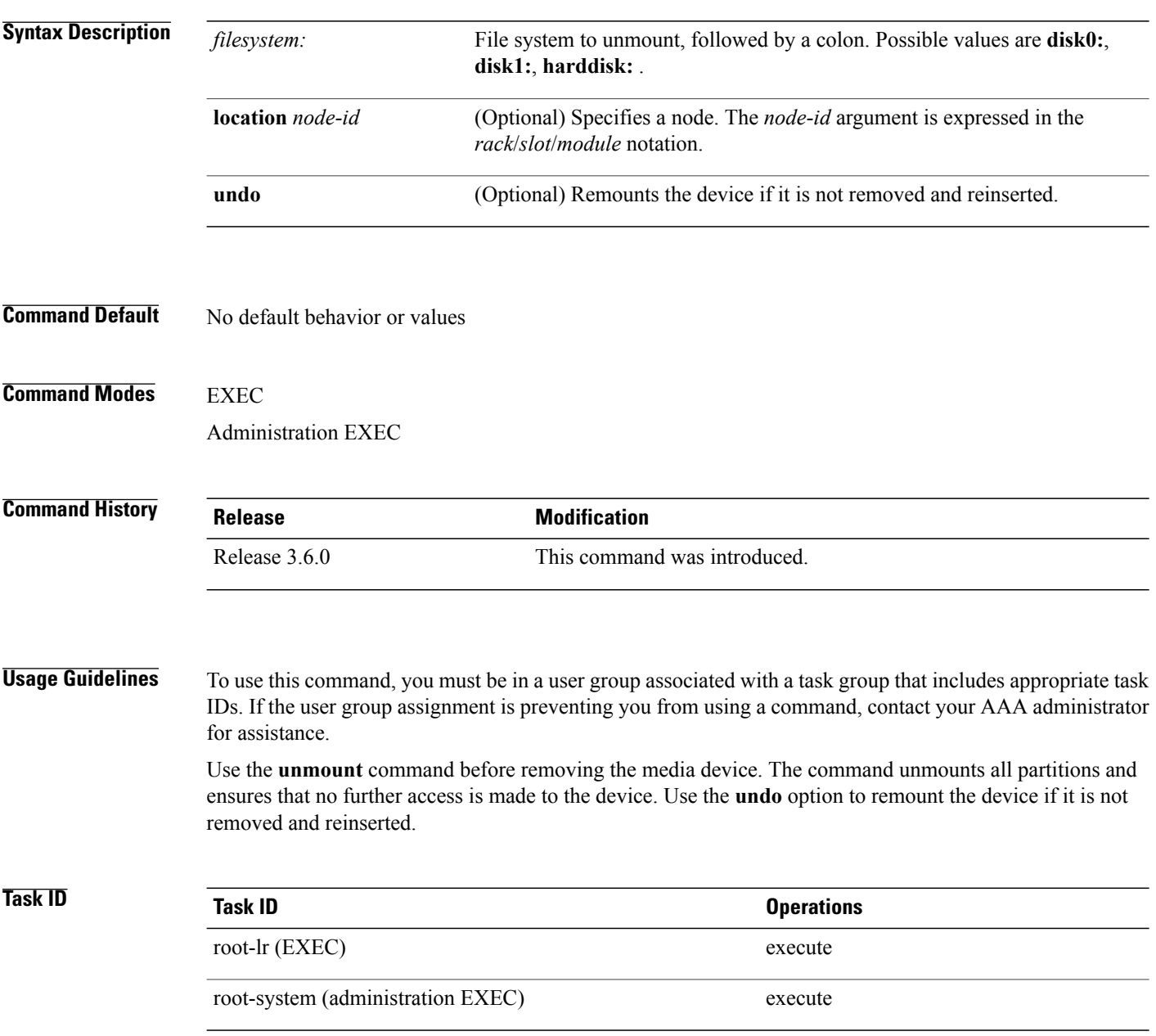

 $\mathbf{I}$ 

### **Examples** This example unmounts the disk0: file system so that it can be safely removed:

RP/0/RP0/CPU0:router# **unmount disk0:**

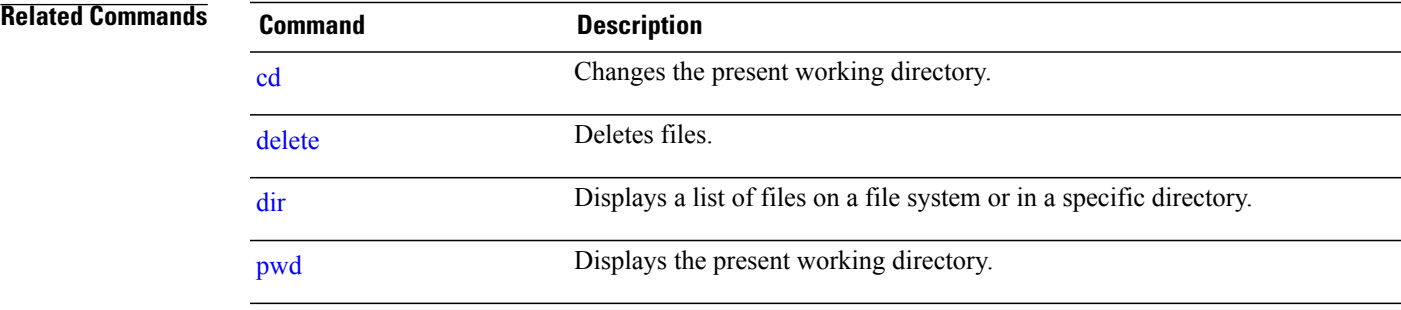

T